# **ClearPass Operational Report Detail**

**Derin Mellor**

**19/12/20**

#### **0.04 DRAFT**

#### **Timeframe 2020-10-16 to 2020-11-17**

#### **Contents**

ClearPass Cluster Authentication Load Distribution The ClearPass Cluster Events Cluster Events Access License Usage over Time **Endpoint Categorization** Endpoint IP Address Assignment **Endpoint MAC & IP Address Details** Endpoints with Randomized MAC Addresses **Number of Suspected Spoofs Detected** Missing Known Endpoints **Authentications per Service** Authentications per Service Top 15 Failed Authentications per Server Top Endpoints not Matching a Service Top Wired Endpoints Authentications Top Wireless Endpoints Authentications Top Virtual User Authentications Top 15 802.1X Users Authentications Top 15 NAS with Most Authentications Top 10 NAS with Least Authentications Top 15 Failed Authorization Top 10 802.1X Users with Multiple Devices Top 10 802.1X Devices with Multiple Users Top 10 Wired Devices that have Moved Top 10 Wireless Devices with Multiple SSID Top 15 TACACS Authentications Top 15 Device Session Duration Top 15 Device Session Total Data Average per Day Top 15 Device Session Transmit Data Average per Day Top 15 Device Session Receive Data Average per Day ClearPass Audit OnGuard Summary 10 Most Recent OnGuard Posture Failures

# **Specific Details**

#### **ClearPass Cluster Authentication Load Distribution**

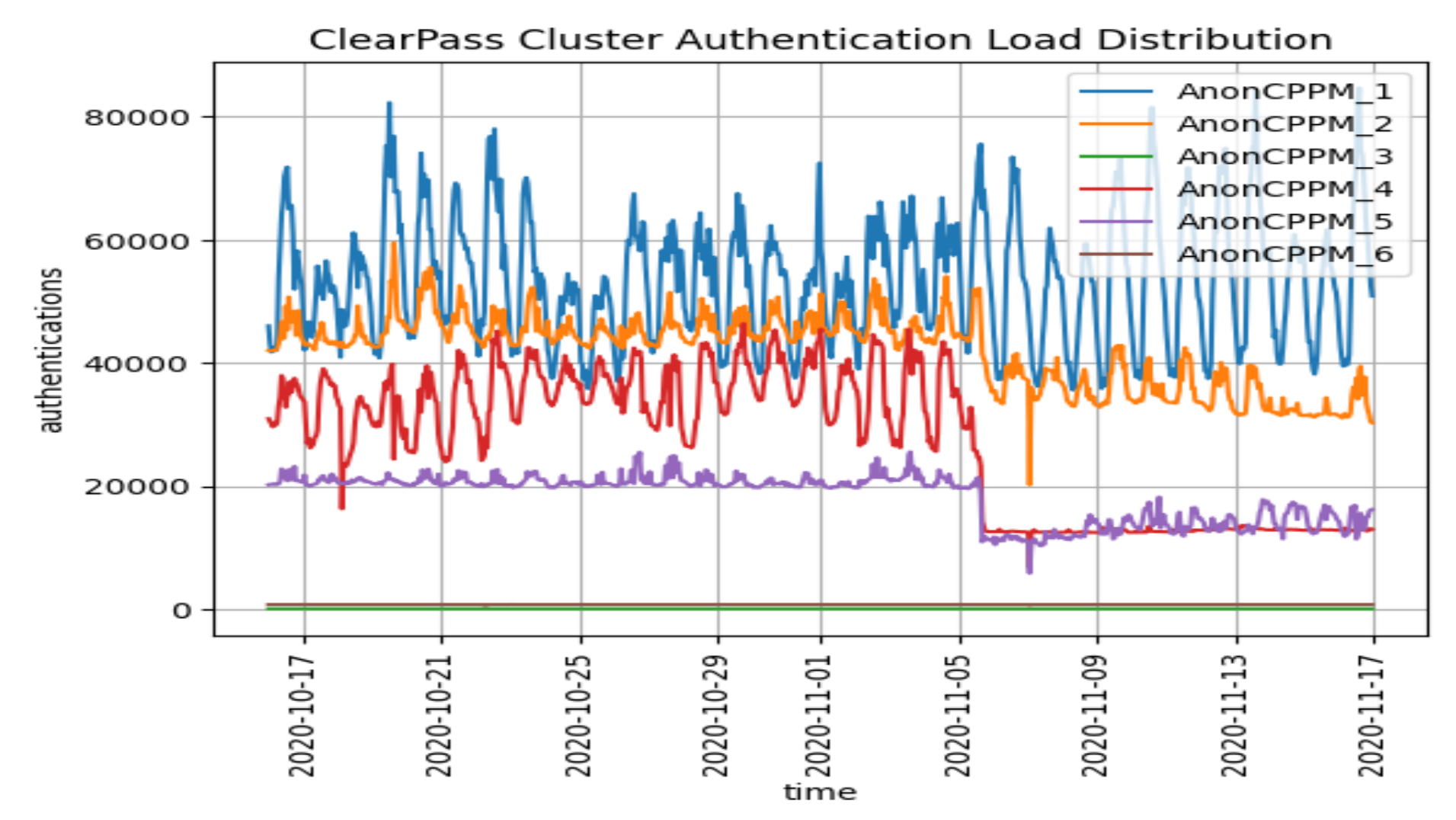

This graph may highlight poor distribution of authentications across the ClearPass cluster. However, this is very dependent on the cluster's architectural design. If this is a master/hot-standby design you expect the load to be totally on the master and only transition to the hot-standby if the master has failed. If this was a distributed design one would expect the load to be evenly shared across all the ClearPass appliances. A quick visual inspection will indicate how

#### **ClearPass Cluster Details**

**This reports all the ClearPass appliances that had been involved in RADIUS authentications**

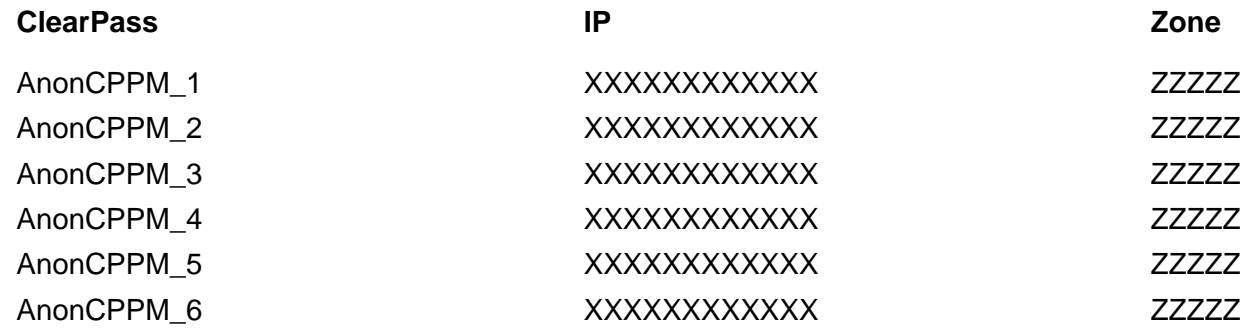

## **Top 10 ClearPass Cluster Events**

**NOTE: ERROR in Red & WARNING in Amber**

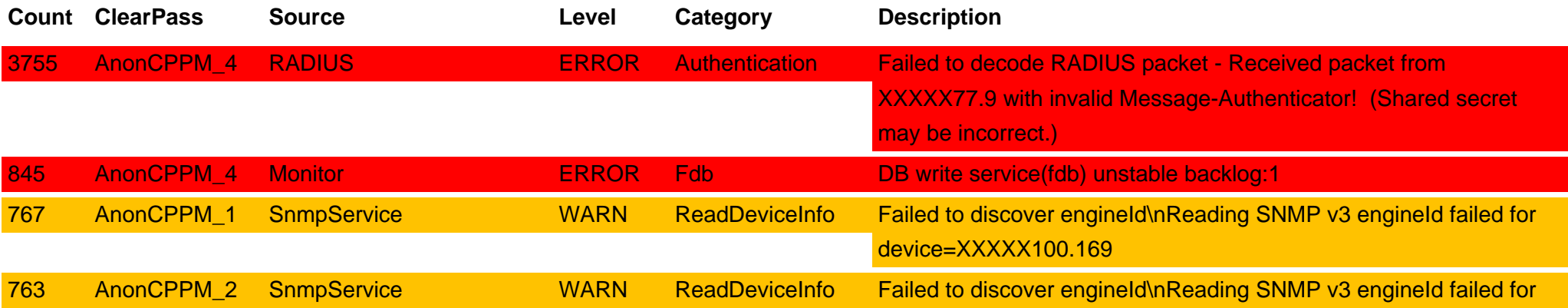

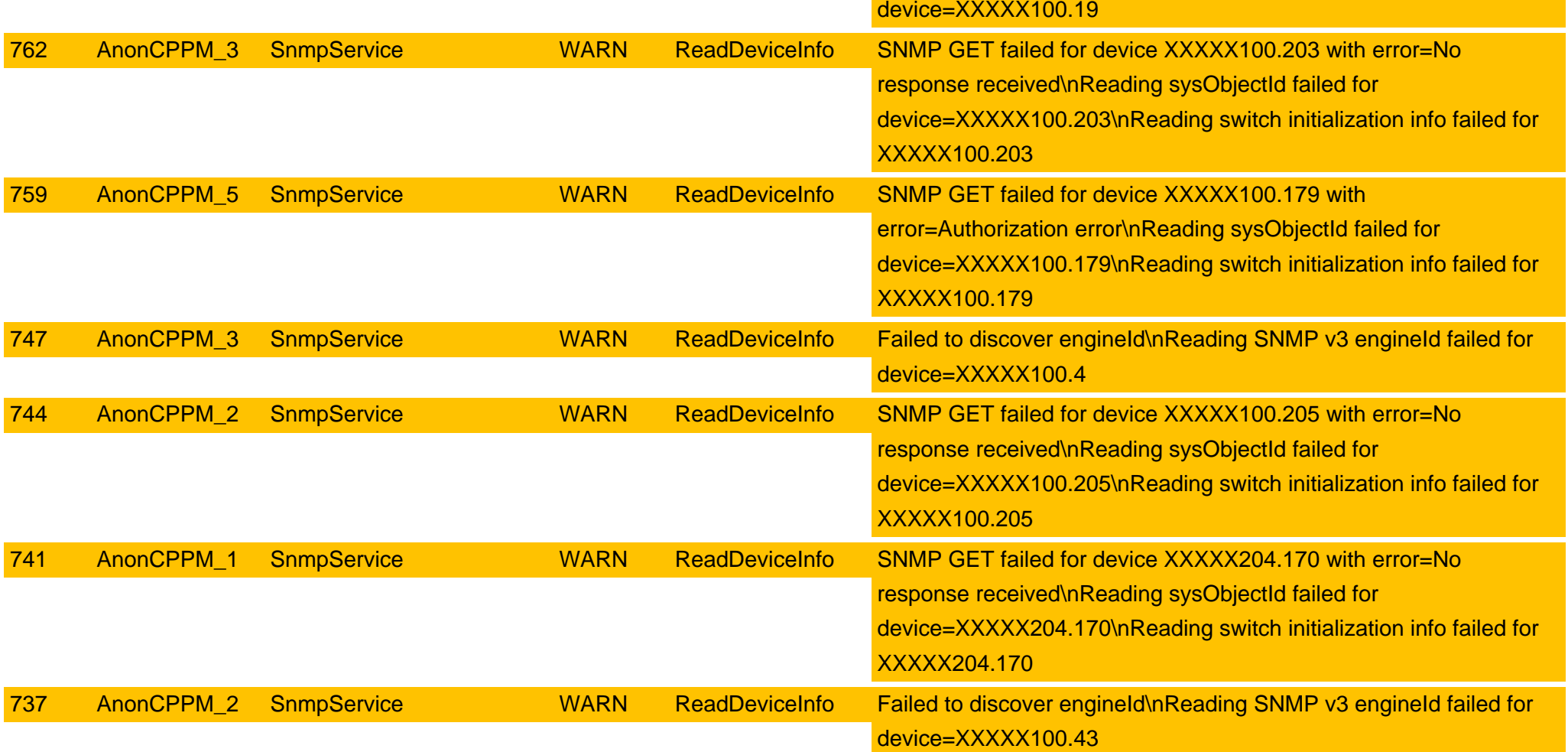

This reports the number of matching events and which ClearPass they occurred on. Error events are highlighted in red. Warning events are highlighted in red. Ultimately it is desirable to minimise these.

### **ClearPass Cluster Error Events per hour**

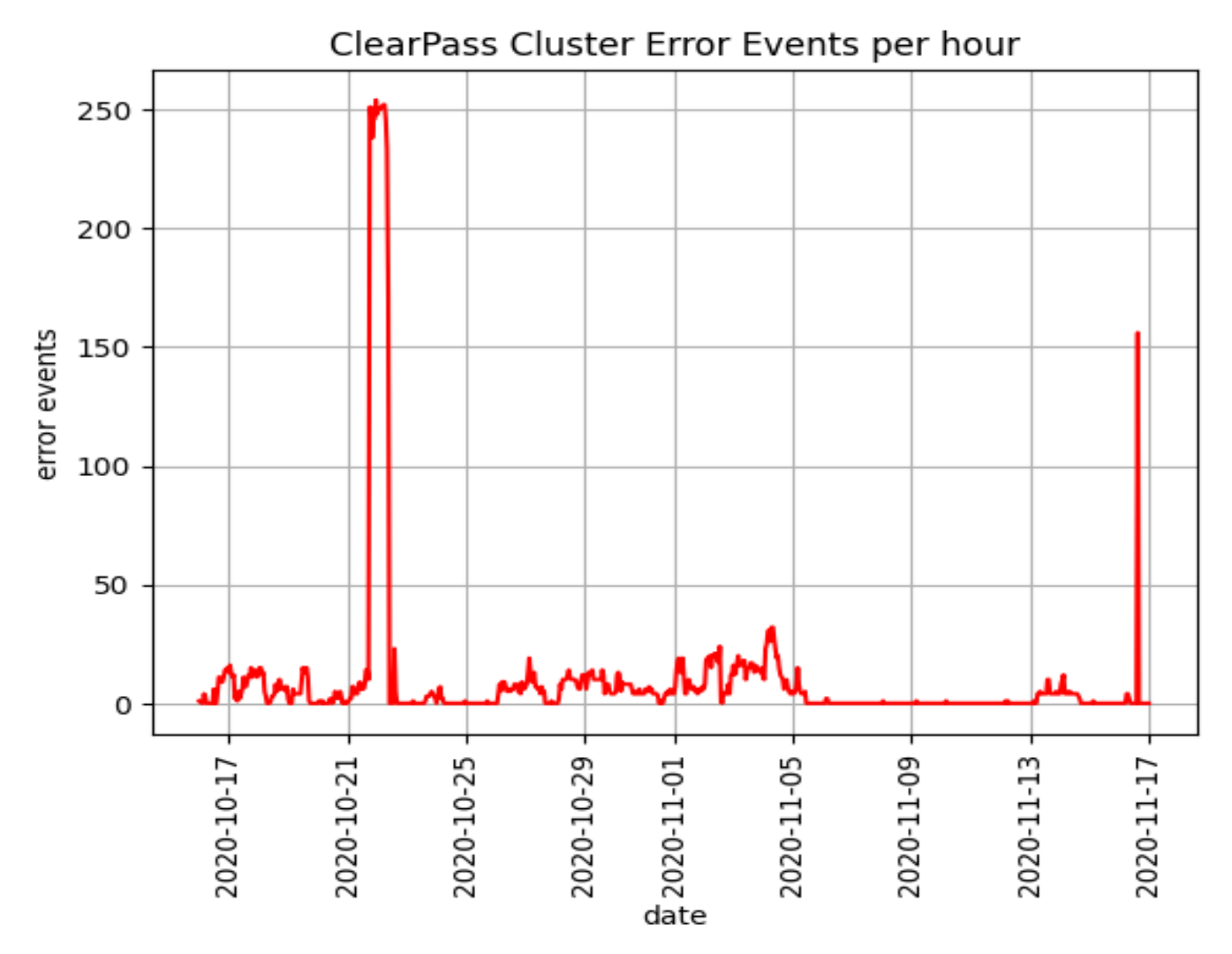

This graph summaries the ClearPass cluster's error events. Clearly any error events are not good, but may not be directly related to authentications. If these do correlate with increased authentication failures they should be investigate.

#### **ClearPass Cluster Error Events Burst Details**

These tables highlights the break down of events in key bursts **Event burst between 2020-10-21 23:00-2020-10-22 00:00**

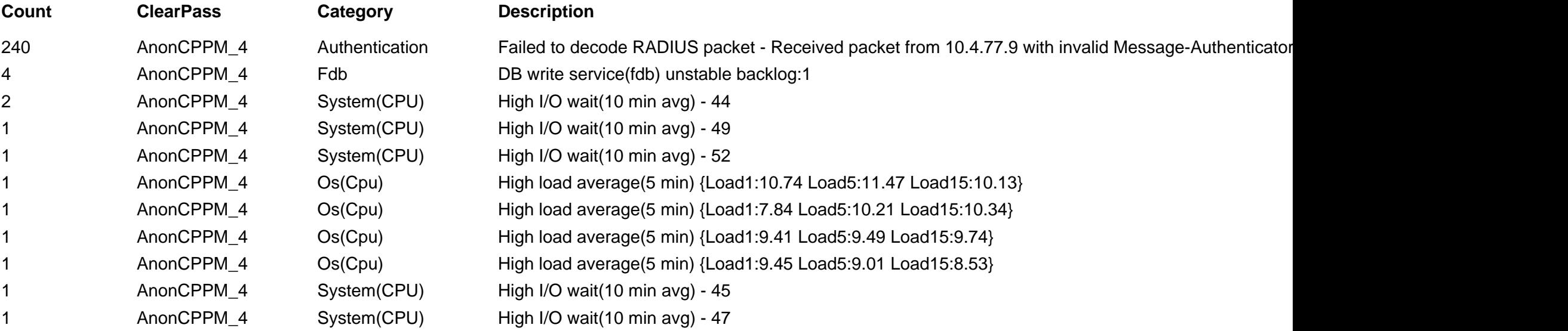

**Event burst between 2020-10-22 05:00-2020-10-22 06:00**

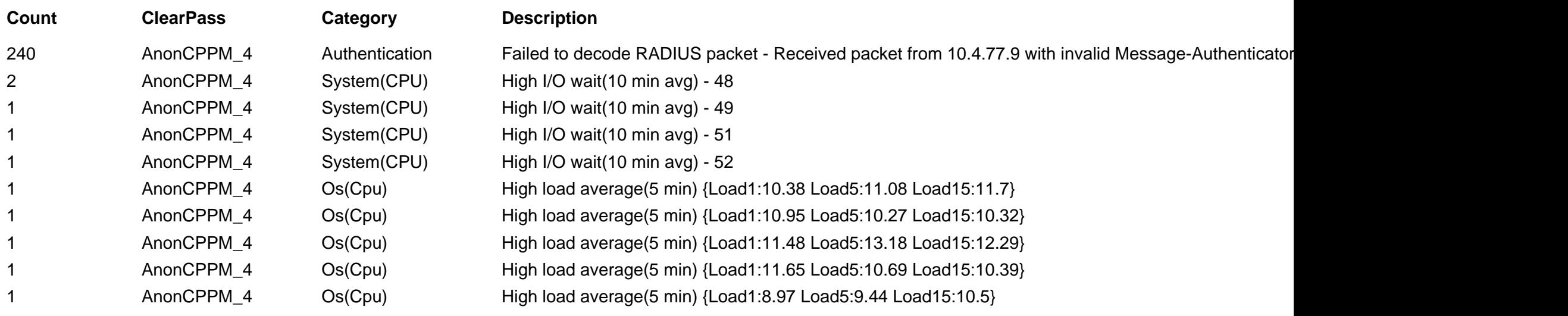

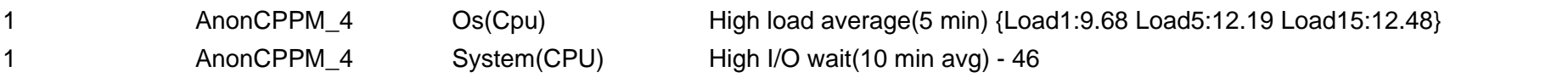

#### **Event burst between 2020-10-22 06:00-2020-10-22 07:00**

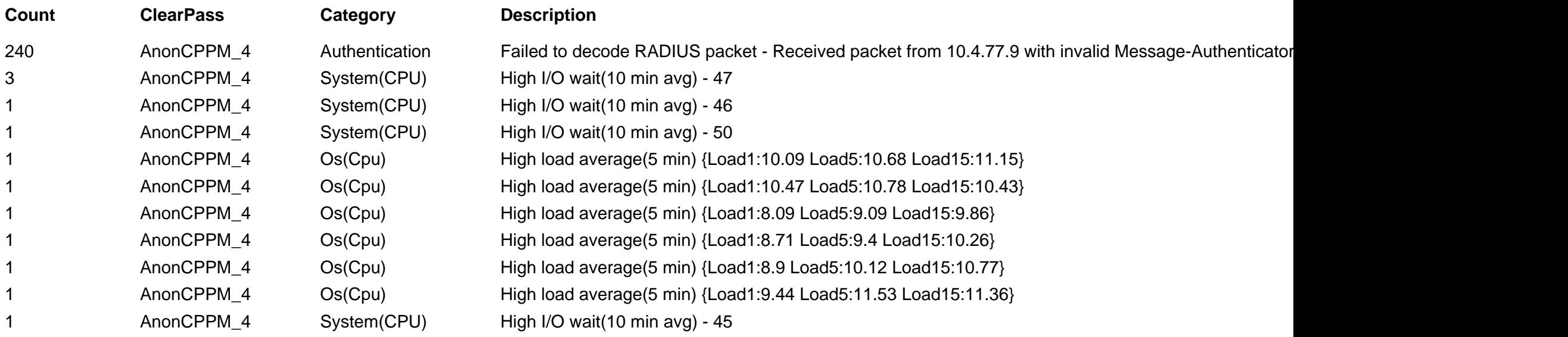

# **Access License Usage over Time**

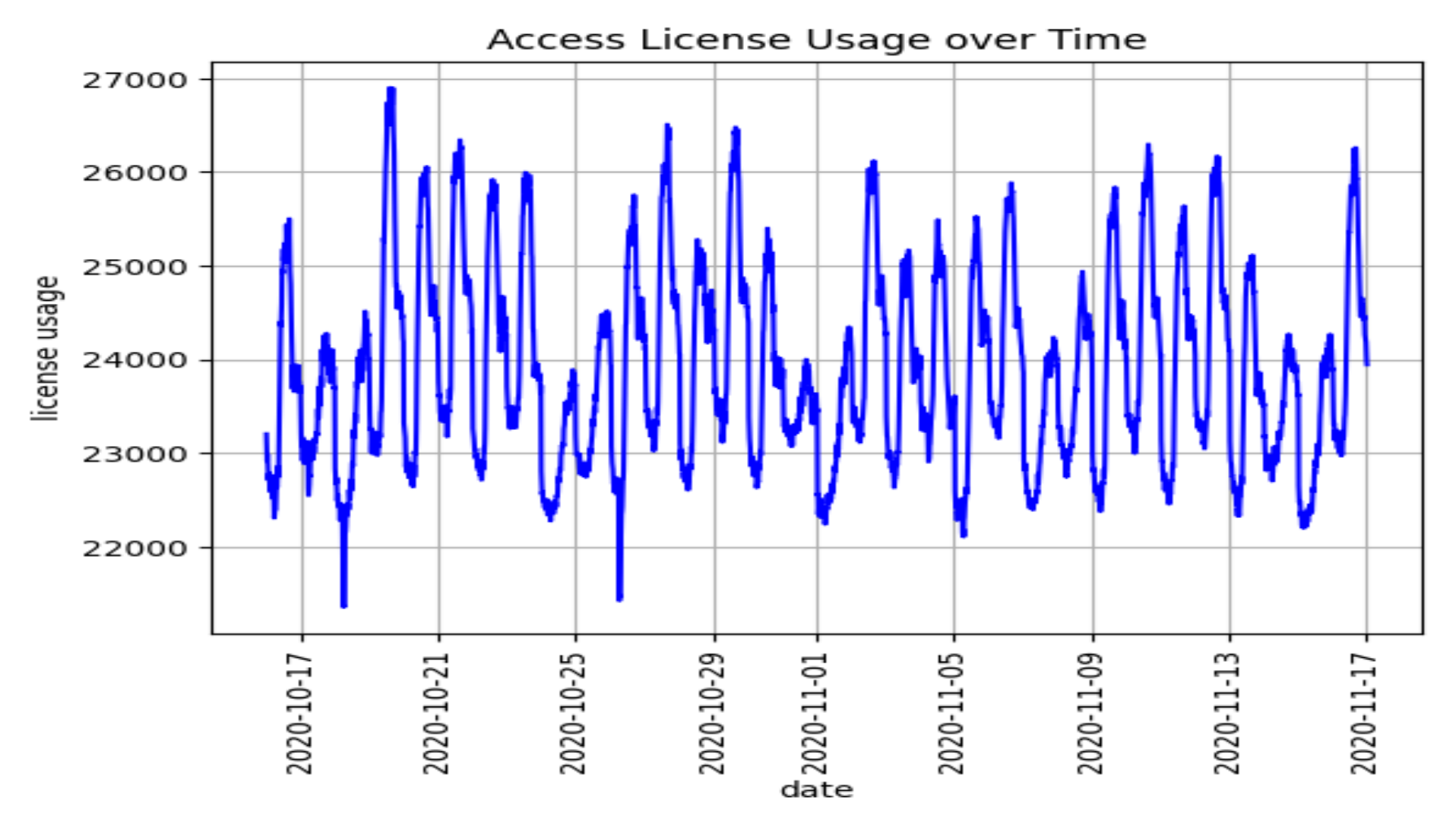

These highlights when licenses are being used. If the report is over a long period of time it may indicate changes in network usage. Unexpected peaks may indicate malicious behaviour.

#### **Stale Access License Recover**

Nothing exceptional

These are a count of 'stale' access licenses that are recovered overnight. An access license becomes 'stale' if after 24 hours ClearPass has not seen a RADIUS Accounting Interim or a RADIUS Accounting Stop. The session may still exist but ClearPass has no visibility or control over it.

#### **Endpoint Categorization**

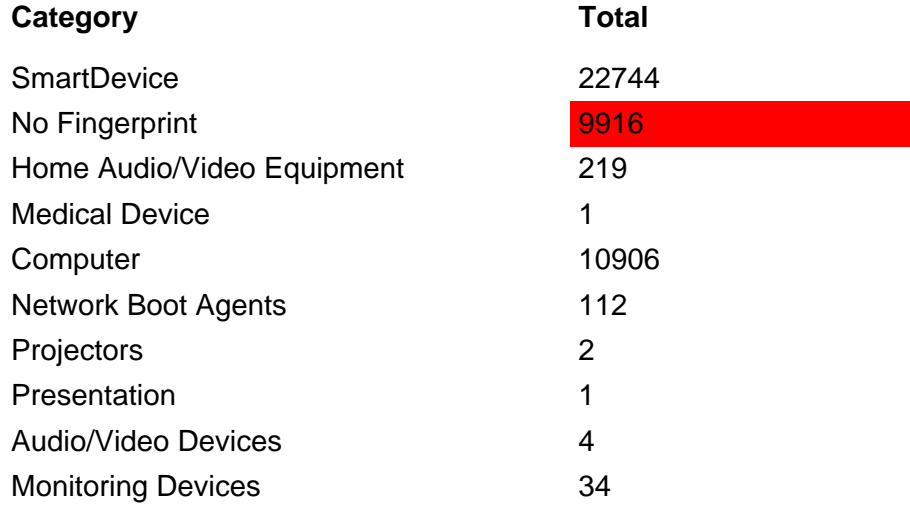

This reports the top 10 endpoints of particular type.

Endpoints reported as 'No Fingerprint' are highlighted in red: These have not been fingerprinted - question is why? This could indicate lack of DHCP Request or no proactive scanning?

Endpoints reported as 'Generic' are highlighted in amber: These either have been fingerprinted purely on the OUI or the fingerprint is not recognised. If only an OUI why? If the fingerprint is not recognised best to feed this information back via Aruba TAC - they will update the fingerprint file appropriately (this is automatically loaded on the 1st or 15th of every month) Alternatively, manually create the appropriate fingerprint categorization.

#### **Endpoint IP Address Assignment**

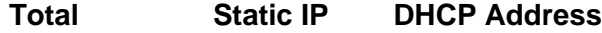

52520 10262 42258

This reports the distribution between devices with static IP address and using DHCP. ClearPass assumes all devices have a static IP address and only makes the device 'DHCP' if it receives an associated DHCP Request relayed to ClearPass (usually). Generally, it is preferred to use dynamic IP addresses. Hence, if the Static IP count is greater than the DHCP count it is reported in amber. This could be an indication that there are excessive number of devices with a static IP address. Or that DHCP Requests are not being relayed to the ClearPass.

DHCP is highly desirable that ClearPass receives DHCP Requests as it can use these to profile the device, and possibly identify spoofed devices.

Static IP addresses can be profile using SNMP, SSH, WMI, NMAP or device's HTTP user-agent (reliant on ClearPass seeing the web request). NMAP and user-agent are both very unreliable for fingerprint, but may be useful to identify specific usage or spoofing.

#### **Endpoint MAC & IP Address Details**

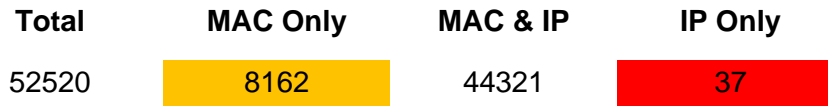

This reports the number of devices that ClearPass knows - this is split in to three categories:

1) Devices with MAC address only: Possibly indicates that RADIUS Account is not working or the RADIUS Accounting is not populating the Framed-IP-Address. If the NAS does not support RADIUS Accounting with Framed-IP-Address ClearPass can be configured to read the appropriate ARP table (e.g. local access router) - using the suitable SNMP credentials. NOTE the default poll is once an hour, this can be tuned down to 10 minutes. But this is likely to be too slow for effective RESTful API upper-layer injection where the IP address is required (e.g. firewall). These are always highlighted in amber. Also NASs dealing with devices that have static IP addresses are likely to require special configuration to proactively set the Framed-IP-Address - some NAS do not support this or are slow at learning a static IP addresses.

2) Devices with MAC and IP address: This is where we want everything.

3) Devices with IP address only: These are devices that typically have been learnt via a proactive scan (SNMP, SSH, WMI or NMAP) or via ClearPass observing the device's HTTP user-agent. These could be devices that are not being controlled by ClearPass? - these need checking.

#### **Endpoints with Randomized MAC Addresses**

Total 0

This is the total number of endpoints using randomized MAC addresses. Theoretically you should only see this on devices connecting to open SSID.

#### **Number of Suspected Spoofs Detected**

7432

Device spoofing is a serious concern. Though ClearPass' ability to detect them is not great. False positives are common. Likewise, many devices my be commissioned using PXE Boot - there is a setting to disable identifying these. Alternatively whitelist in this report's ini file.

#### **10 Most Recent Spoof**

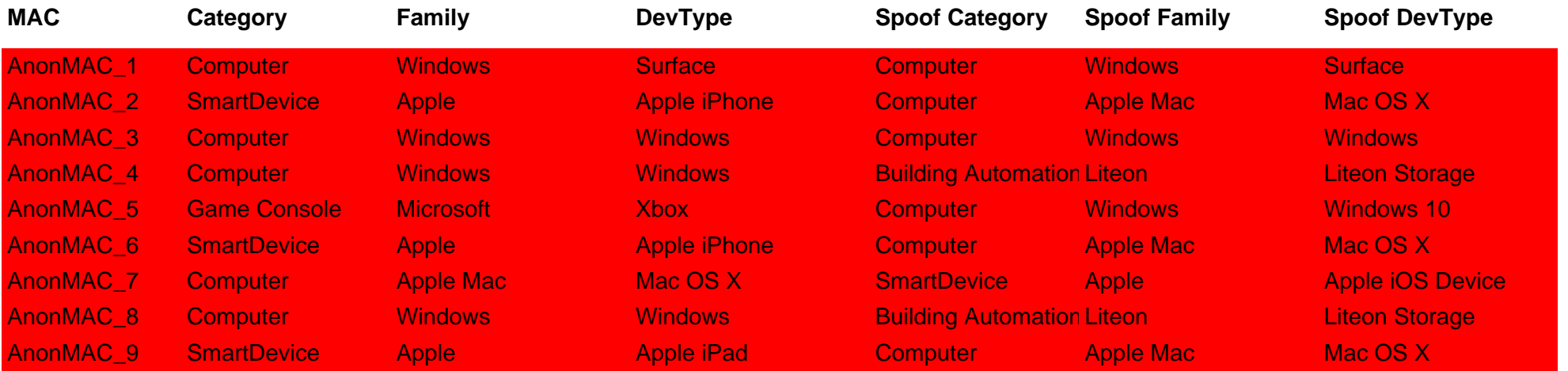

## **Missing Known Endpoints**

### **26755**

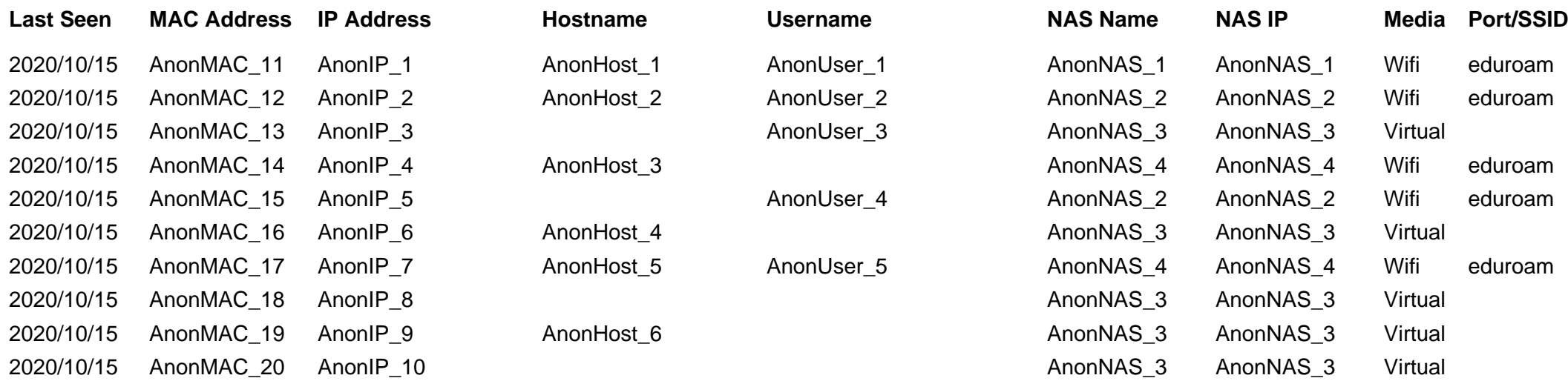

This indicates the number of Known endpoints that have not connected in the time frame of the report. WARNING: This maybe misleading as the Insight database does not indicate whether a Known endpoint has been deleted.

# **Authentications per Service**

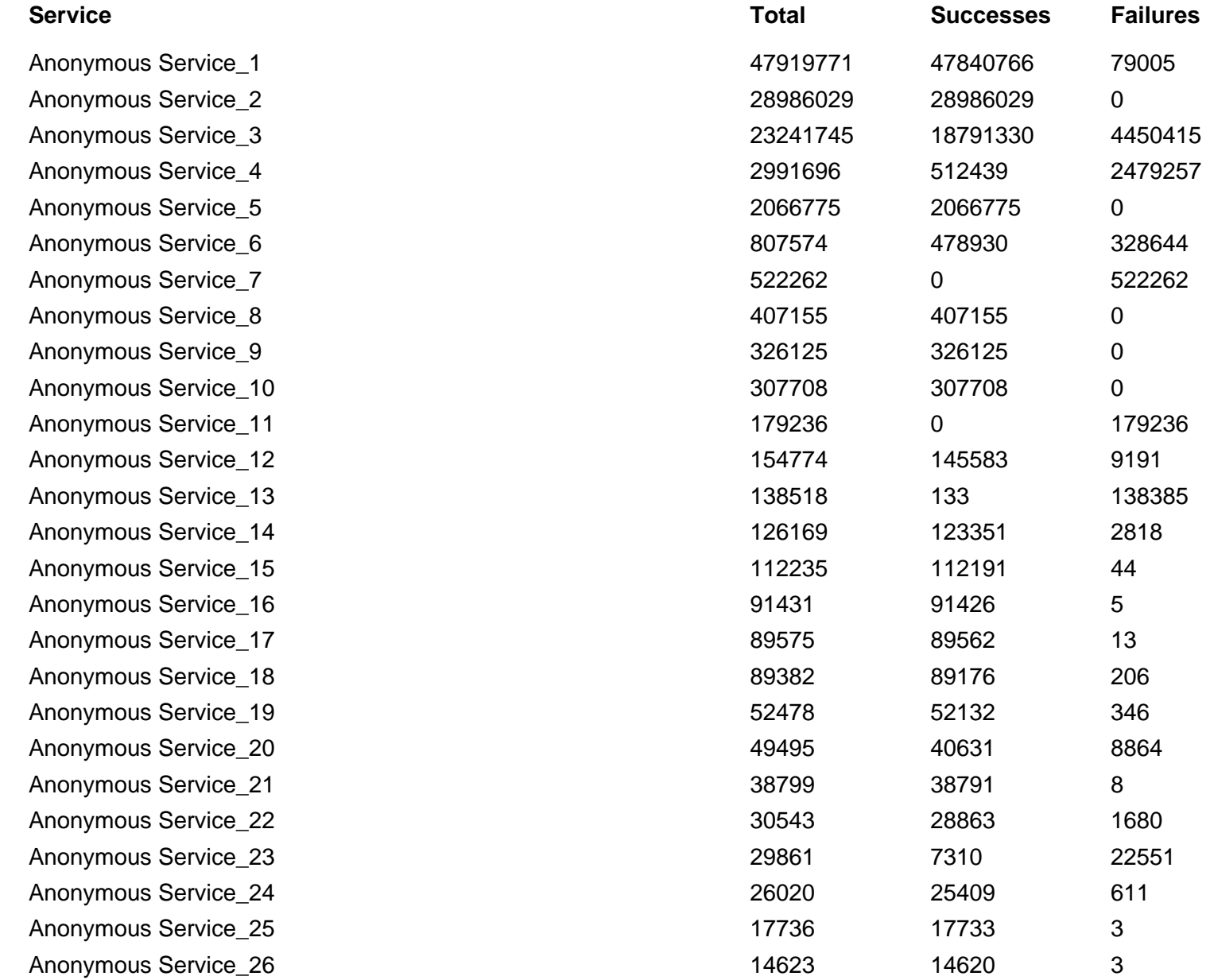

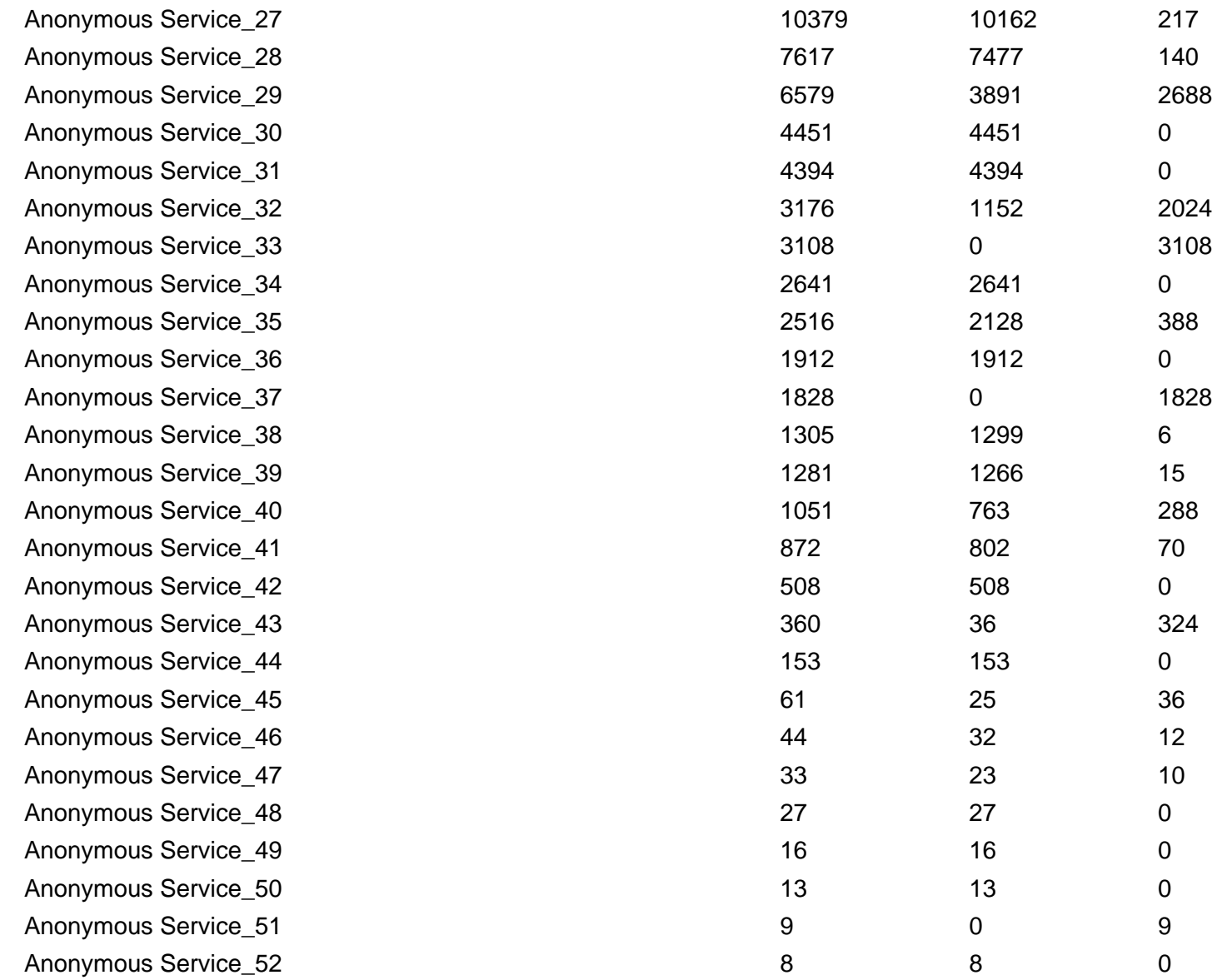

This orders the services based on the total number of authentications handled. It might be desirable to order the services so that the most commonly hit are near the top, though this is not likely to make much difference in performance.

## **Top 15 Failed Authentications per Server**

**NOTE: Red >= 50% & Amber >= 25%**

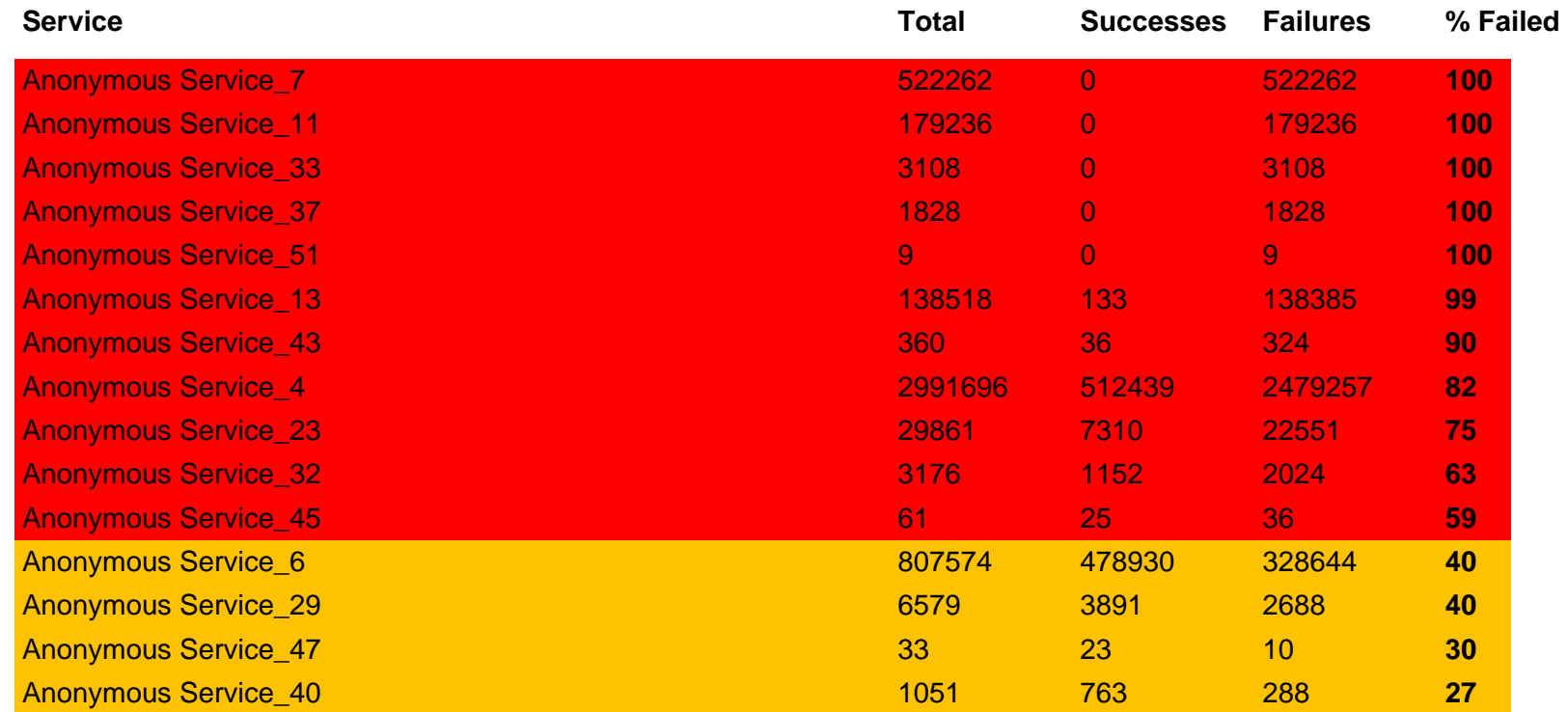

This is based on the percentage failure. Anything about 50% failure rate is highlighted in red. Above 25% is highlighted in amber. These should be investigated to understand why such high failure rates. It is highly desirable to minimize failures.

## **Top Endpoints not Matching a Service**

#### **NOTE: Red threshold=9600 , Amber threshold=960**

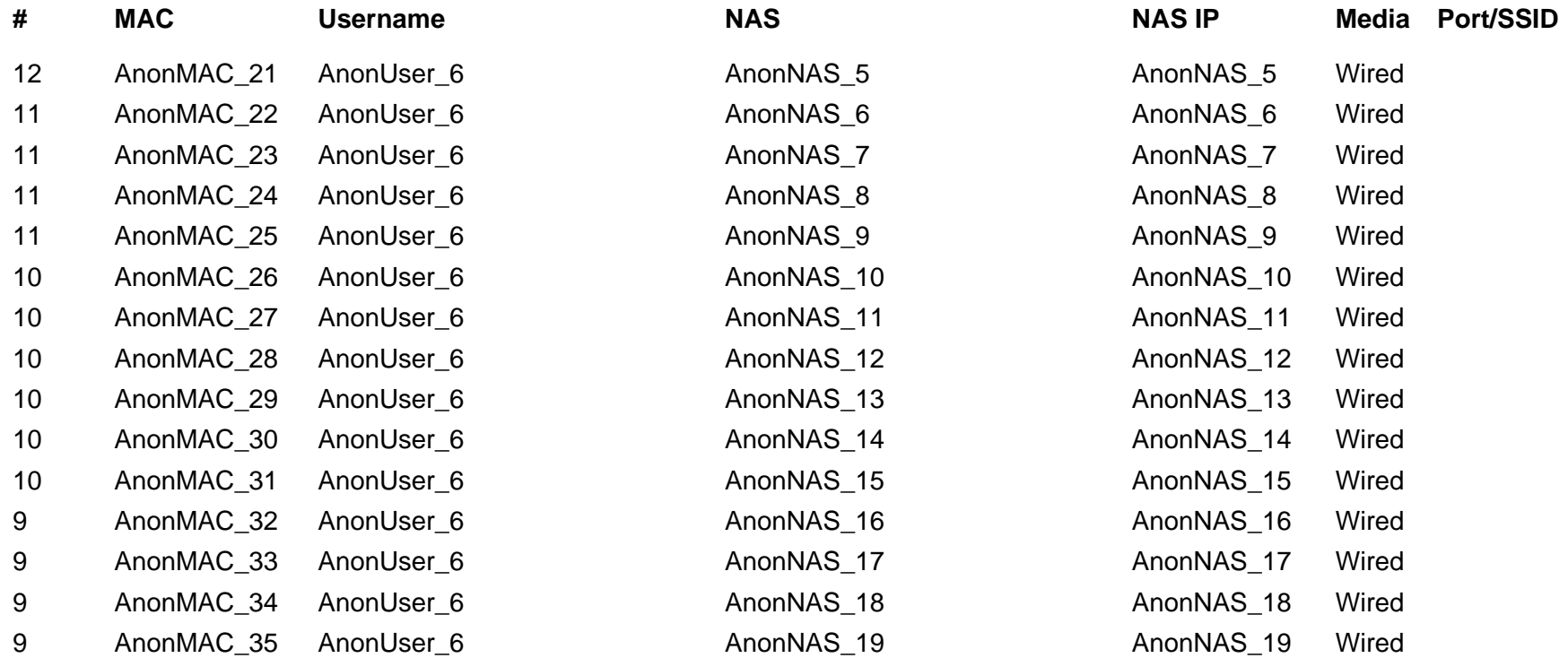

Authentication request that don't match a service will be rejected. But why did that request not match a service? These needs investigating...

## **Top Wired Endpoints Authentications**

**NOTE: Red threshold=8000 , Amber threshold=800**

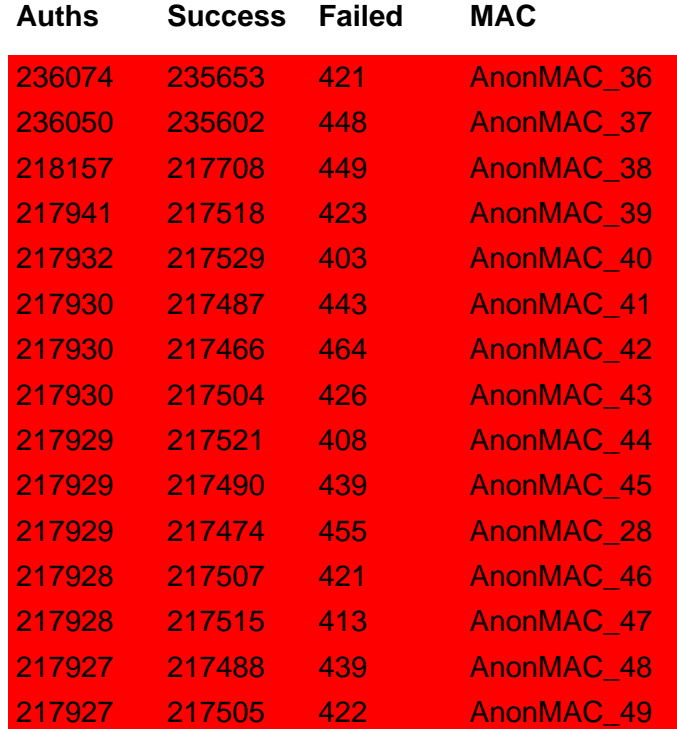

These are endpoints that are typically continually attempting to connect. Connection Threshold can be set, this will highlight device in red - these should be investigated. Amber are one tenth the red.

#### **MAC 'AnonMAC\_36' Authentication Details**

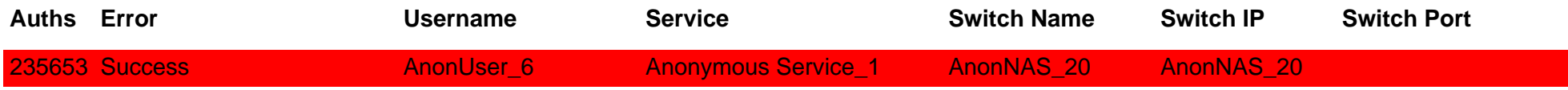

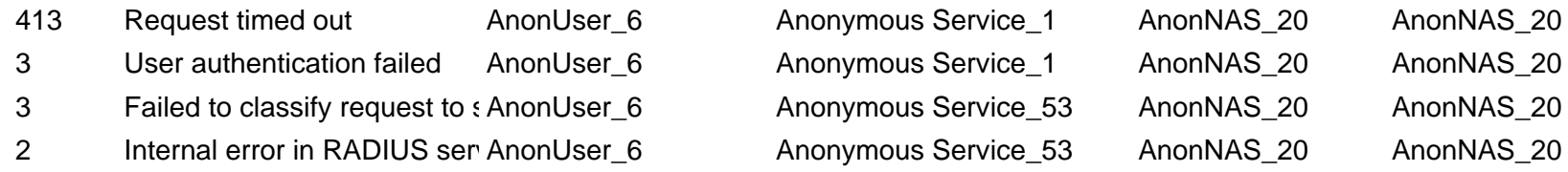

### **MAC 'AnonMAC\_37' Authentication Details**

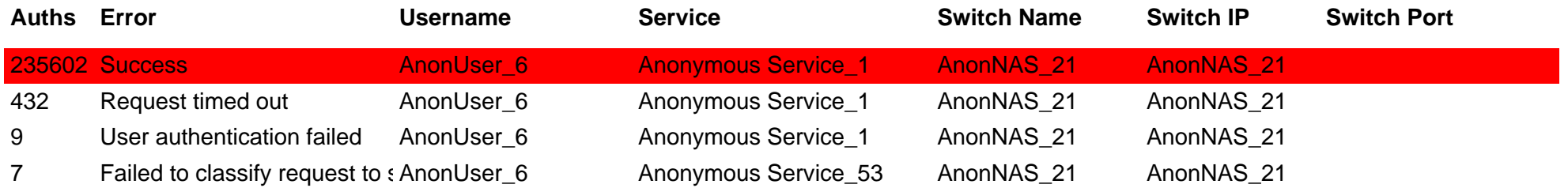

## **MAC 'AnonMAC\_38' Authentication Details**

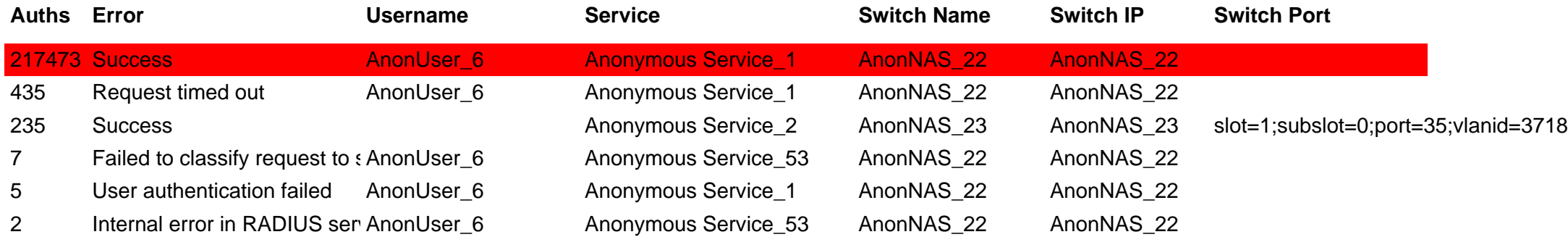

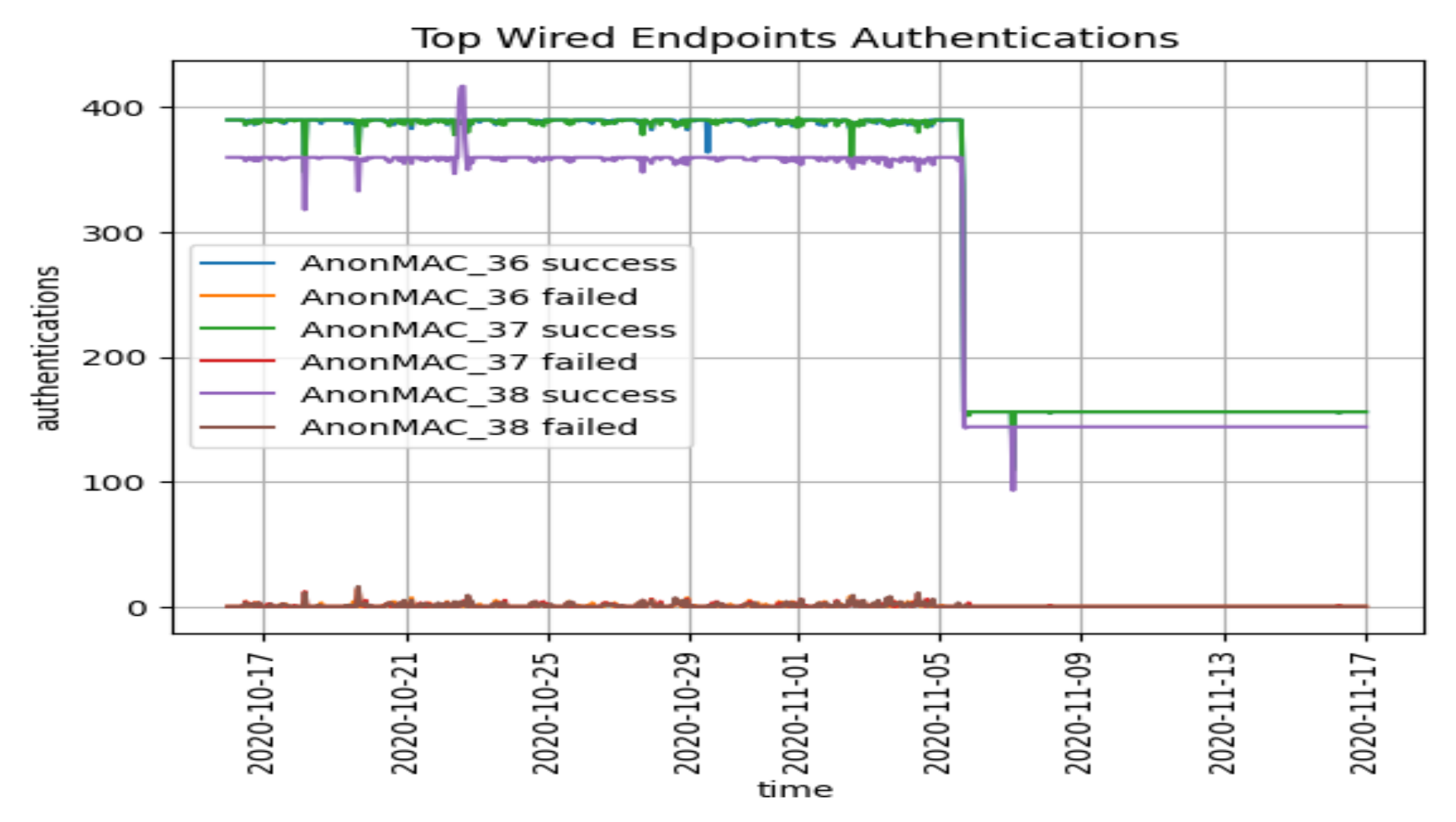

These are endpoints that are typically continually attempting to connect. Connection Threshold can be set, this will highlight device in red - these should be investigated. Amber are one tenth the red.

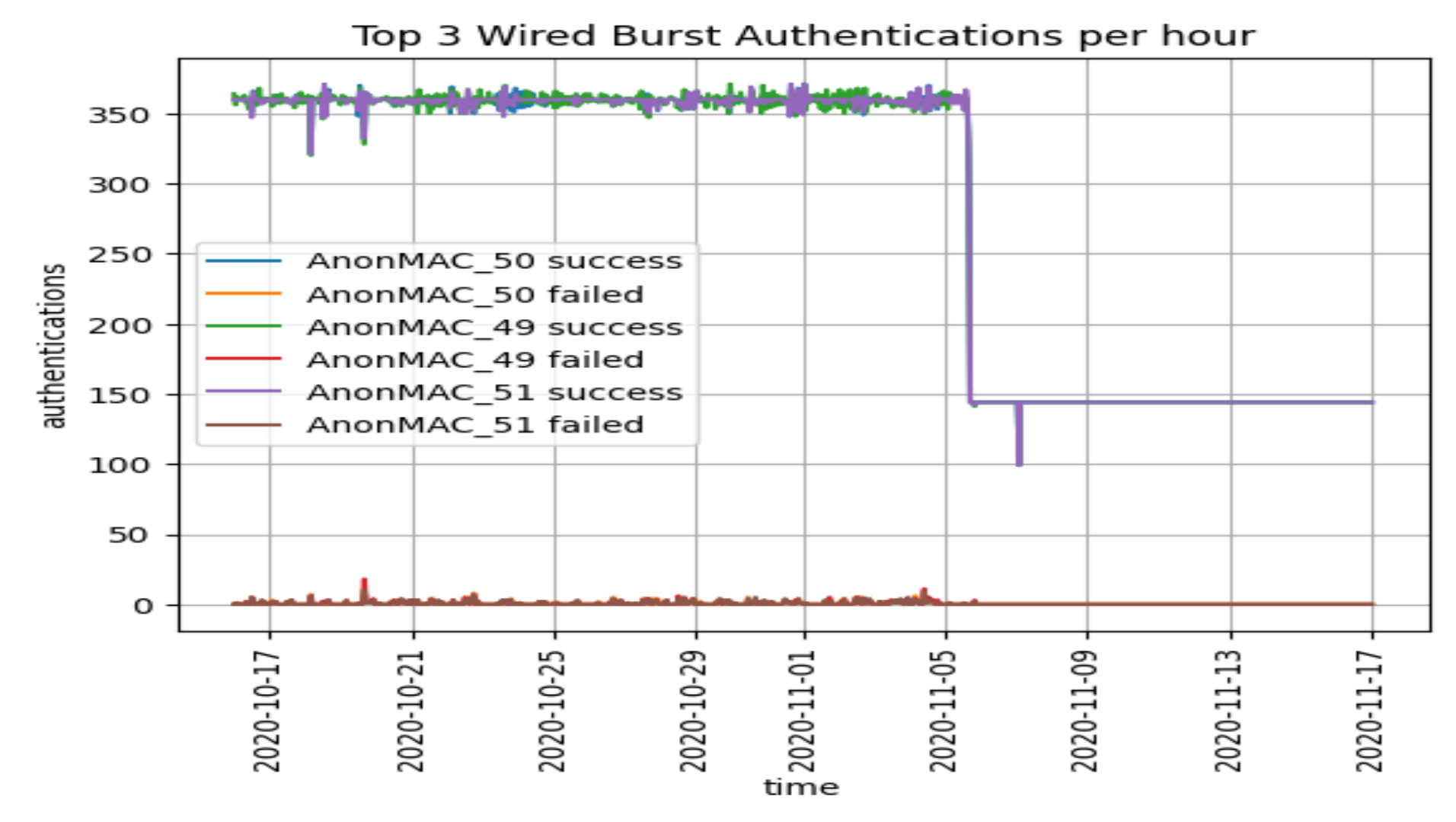

This graph highlights endpoints that have burst of excessive authentication. These devices should be investigated.

## **Top Wireless Endpoints Authentications**

**NOTE: Red threshold=8000 , Amber threshold=800**

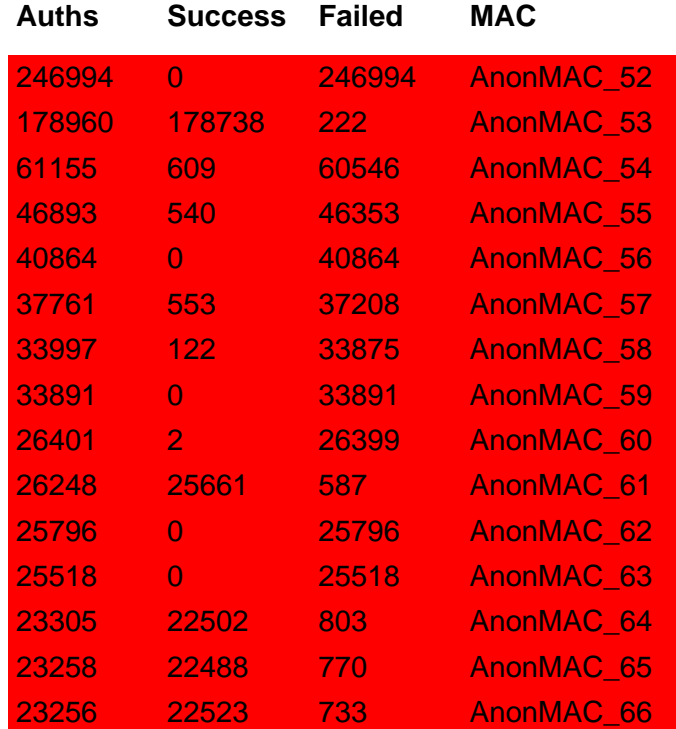

These are endpoints that are typically continually attempting to connect. Connection Threshold can be set, this will highlight device in red - these should be investigated. Amber are one tenth the red.

#### **MAC 'AnonMAC\_52' Authentication Details**

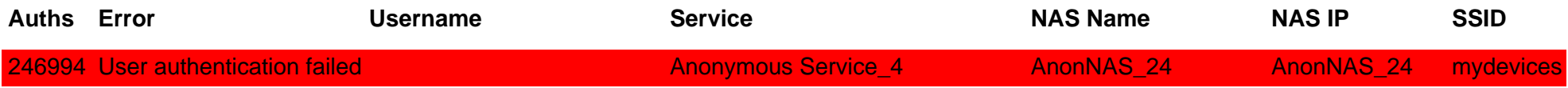

### **MAC 'AnonMAC\_53' Authentication Details**

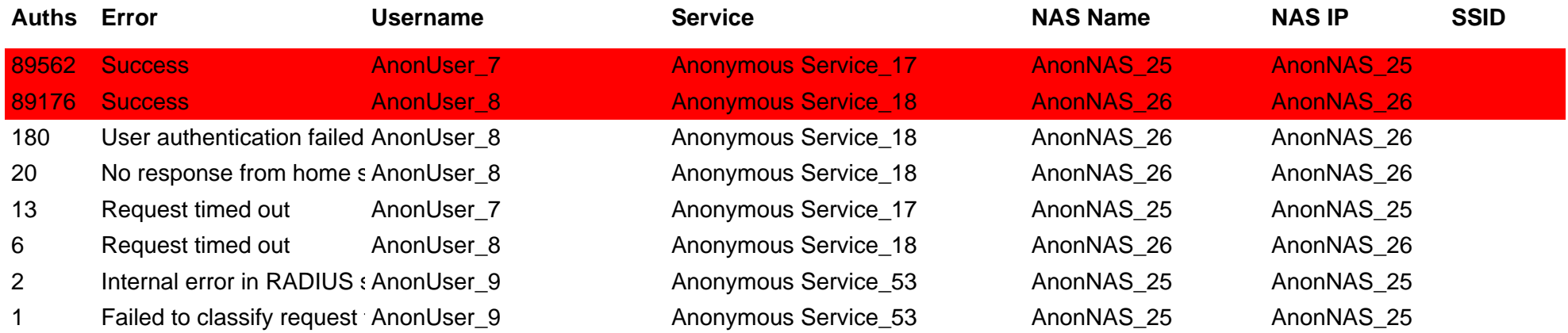

### **MAC 'AnonMAC\_54' Authentication Details**

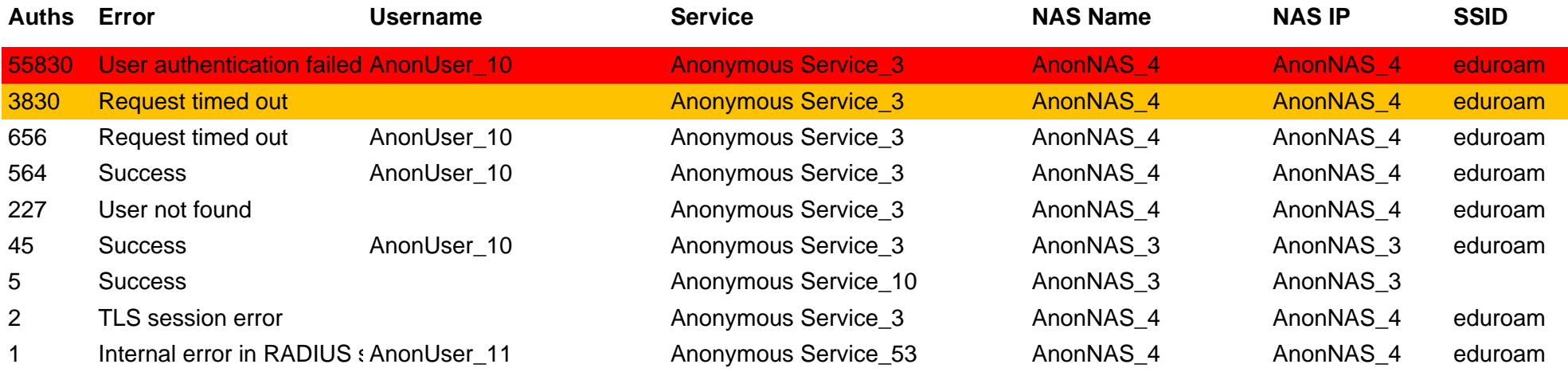

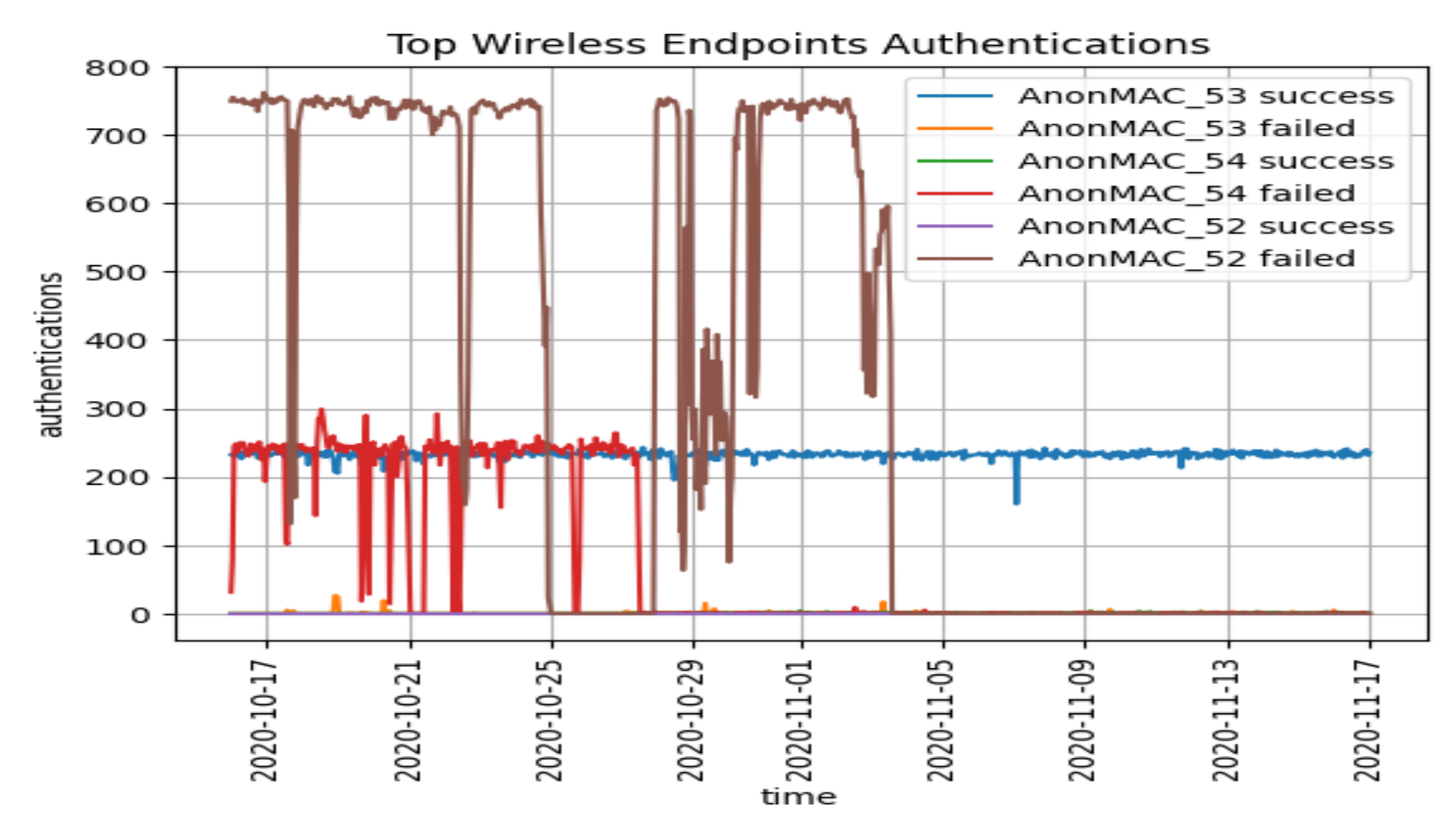

These are endpoints that are typically continually attempting to connect. Connection Threshold can be set, this will highlight device in red - these should be investigated. Amber are one tenth the red.

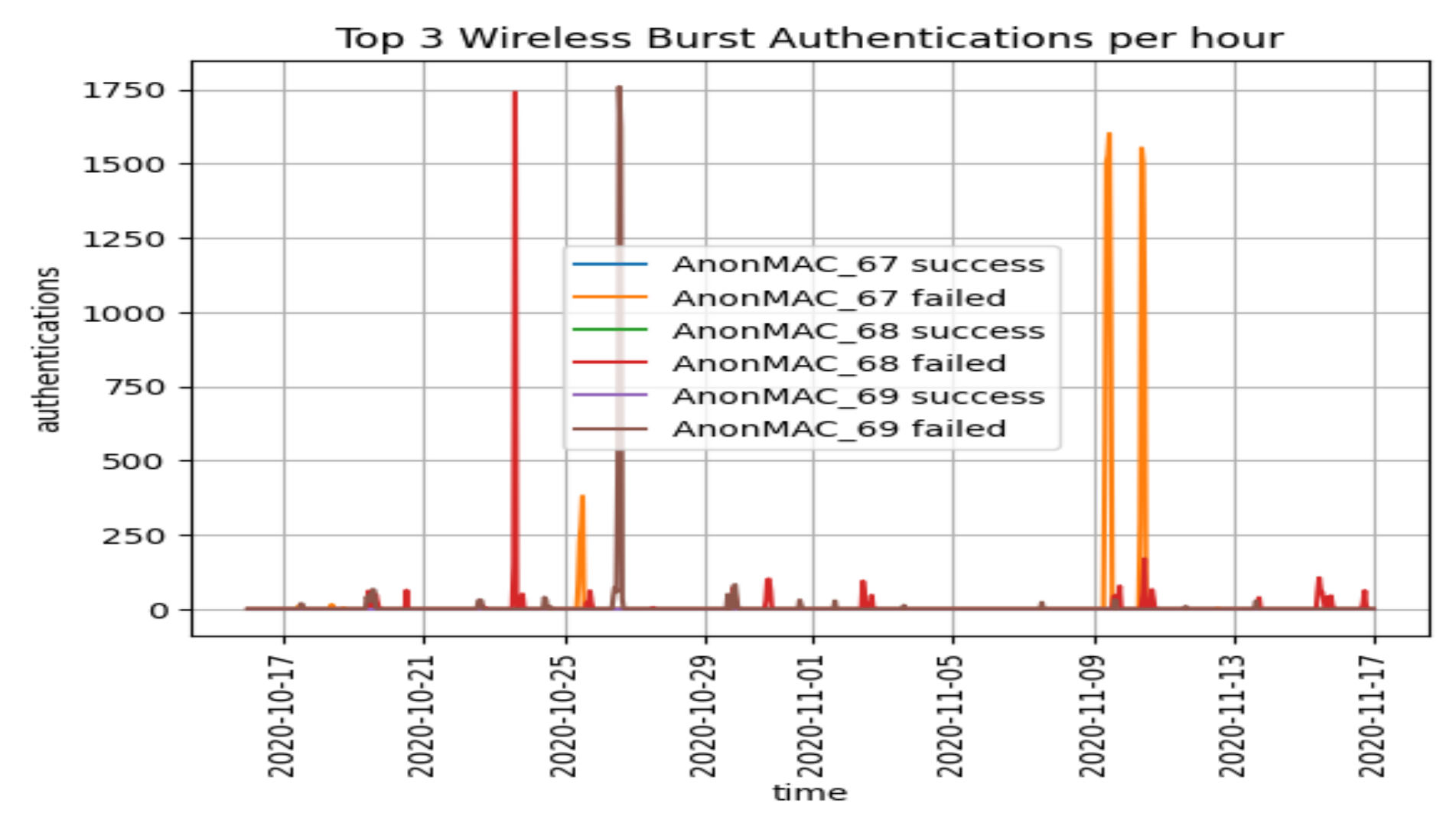

This graph highlights endpoints that have burst of excessive authentication. These devices should be investigated.

### **Top Virtual User Authentications**

**NOTE: Red threshold=8000 , Amber threshold=800**

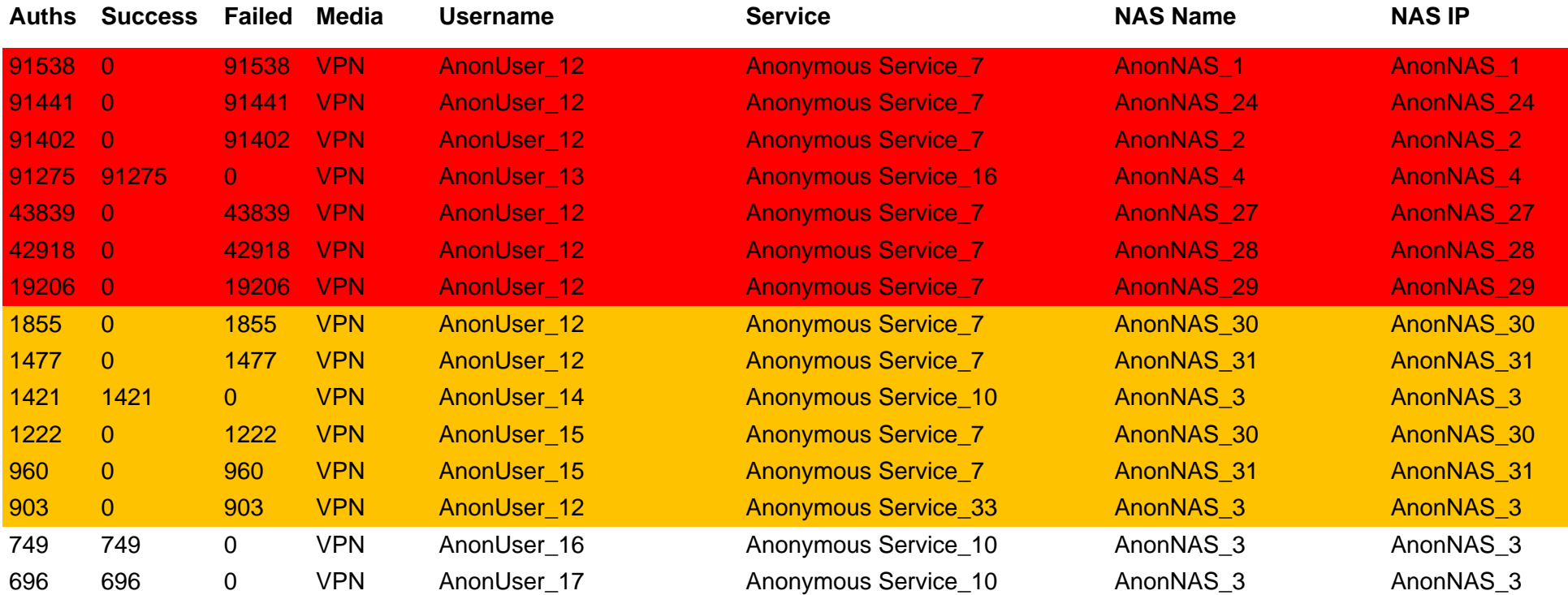

These are users that are typically using VPN or login to a system. Connection Threshold can be set, this will highlight device in red - these should be investigated. Amber are one tenth the red.

#### **Username 'AnonUser\_12' Authentication Details**

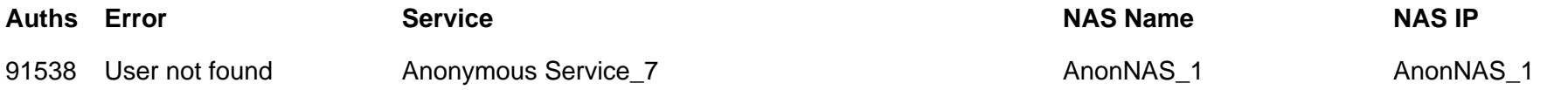

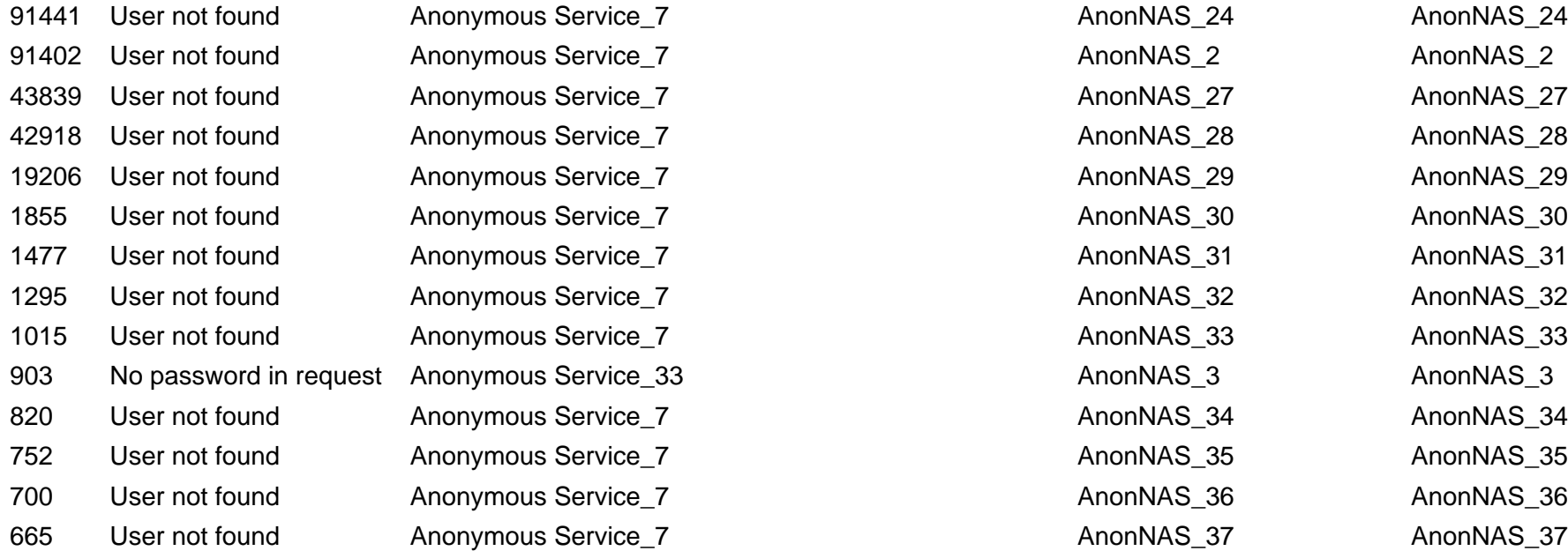

## **Username 'AnonUser\_13' Authentication Details**

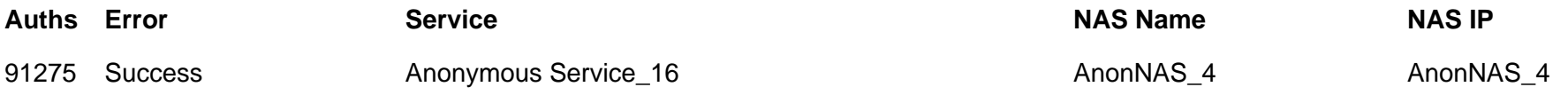

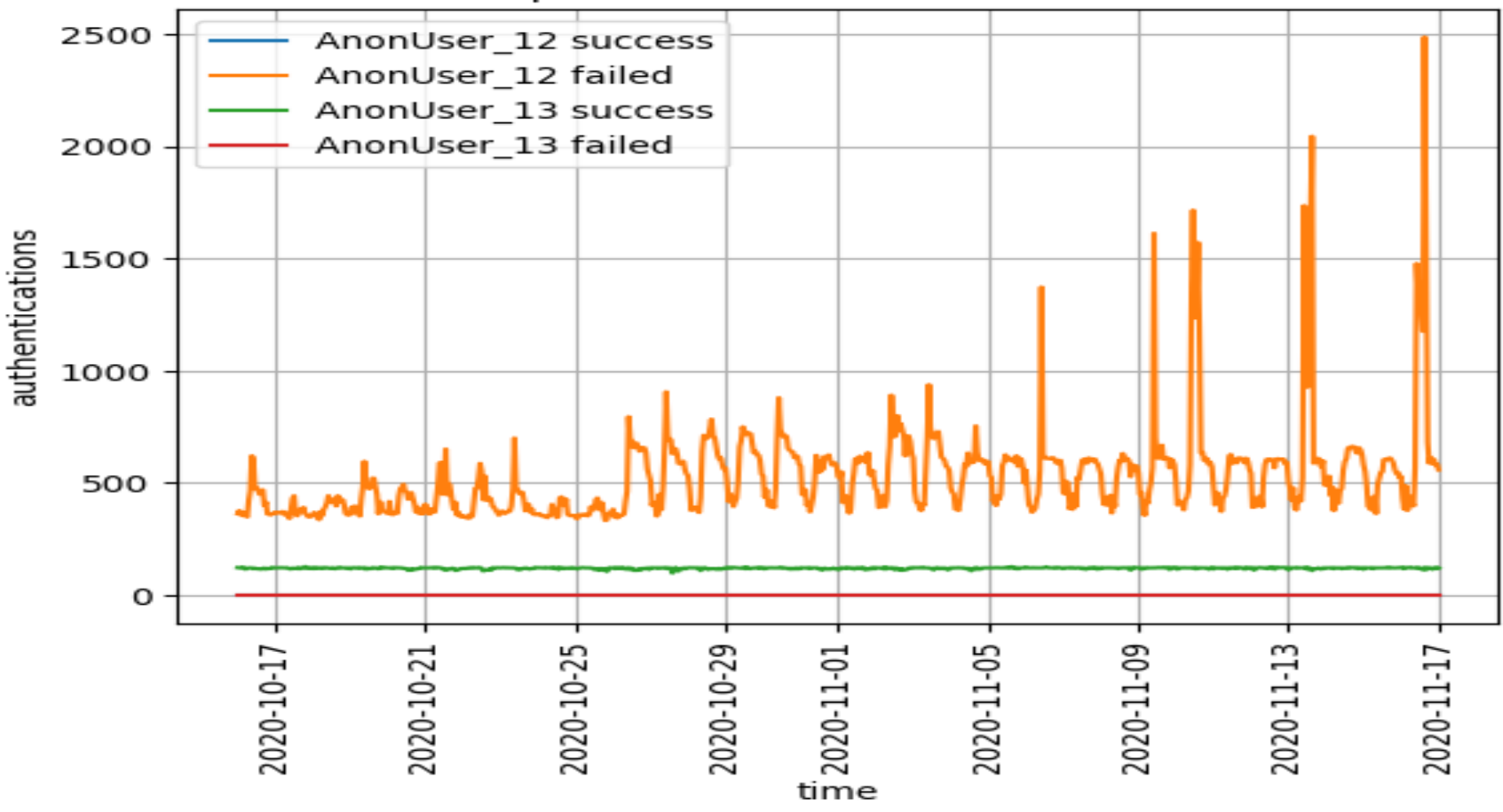

#### Top Virtual User Authentications

These are users that are typically using VPN or login to a system. Connection Threshold can be set, this will highlight device in red - these should be investigated. Amber are one tenth the red.

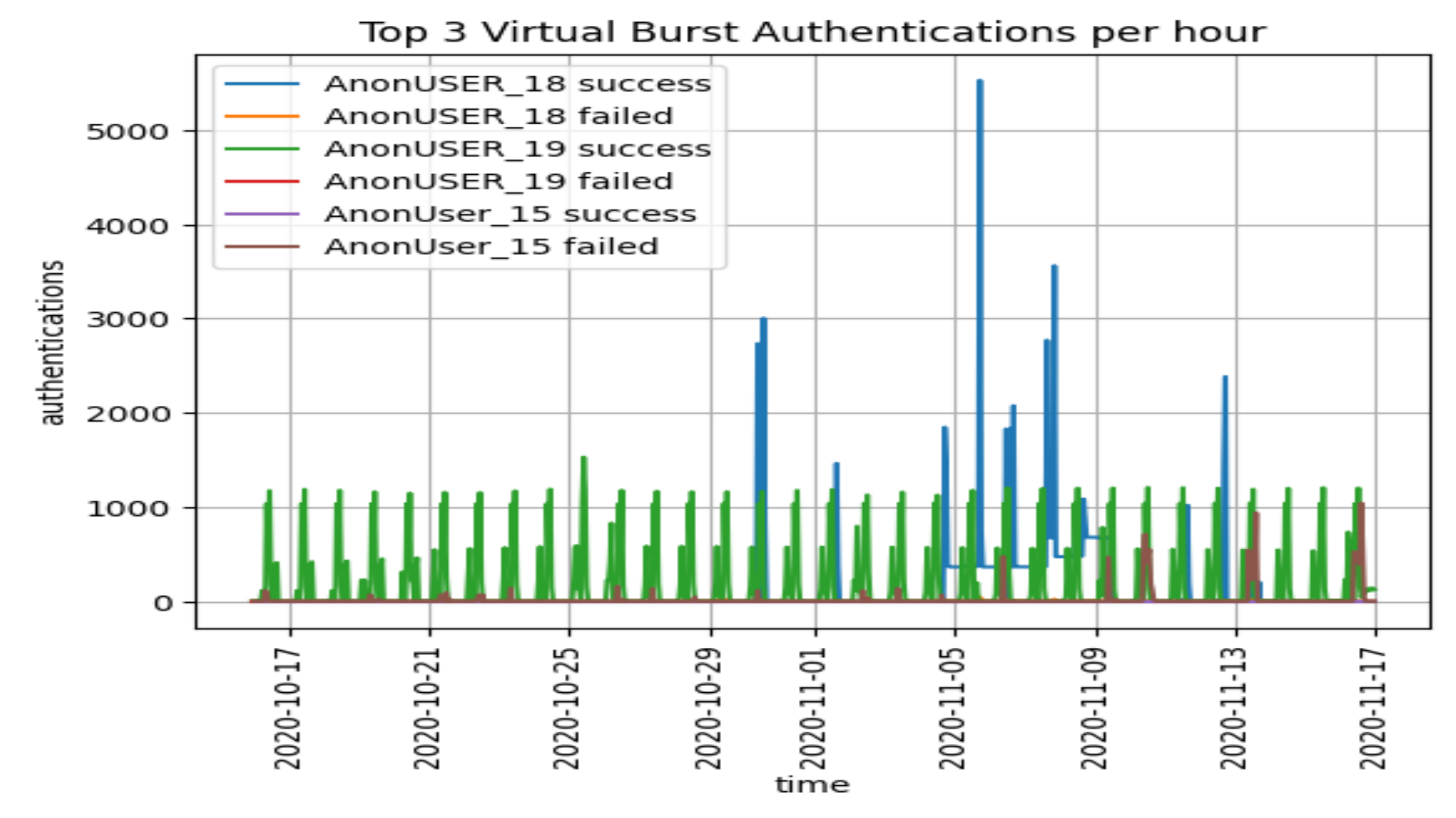

This graph highlights endpoints that have burst of excessive authentication. These devices should be investigated.

### **Top 15 802.1X Users Authentications**

#### **NOTE: Red threshold=9600 , Amber threshold=960**

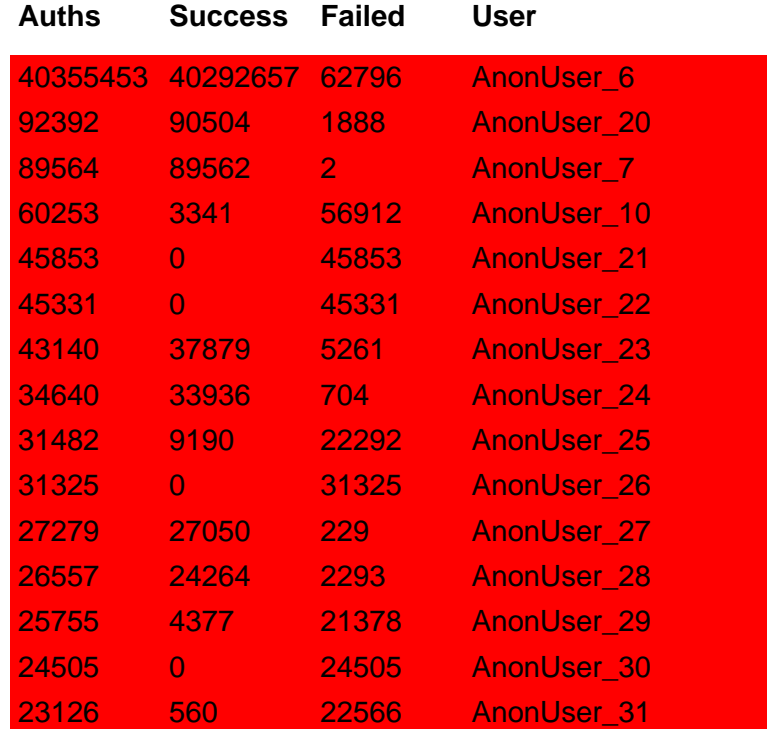

This highlight specific 802.1X user authentications. Connection Threshold can be set, this will highlight users in red - these should be investigated. Amber are one tenth the red.

#### **Username 'AnonUser\_6' Authentication Details**

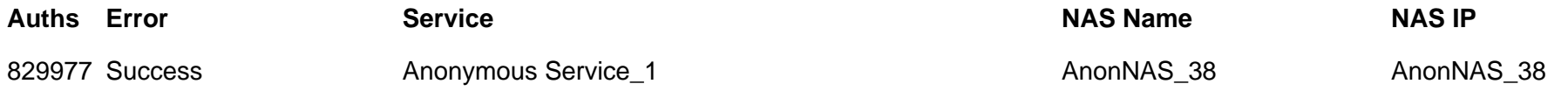

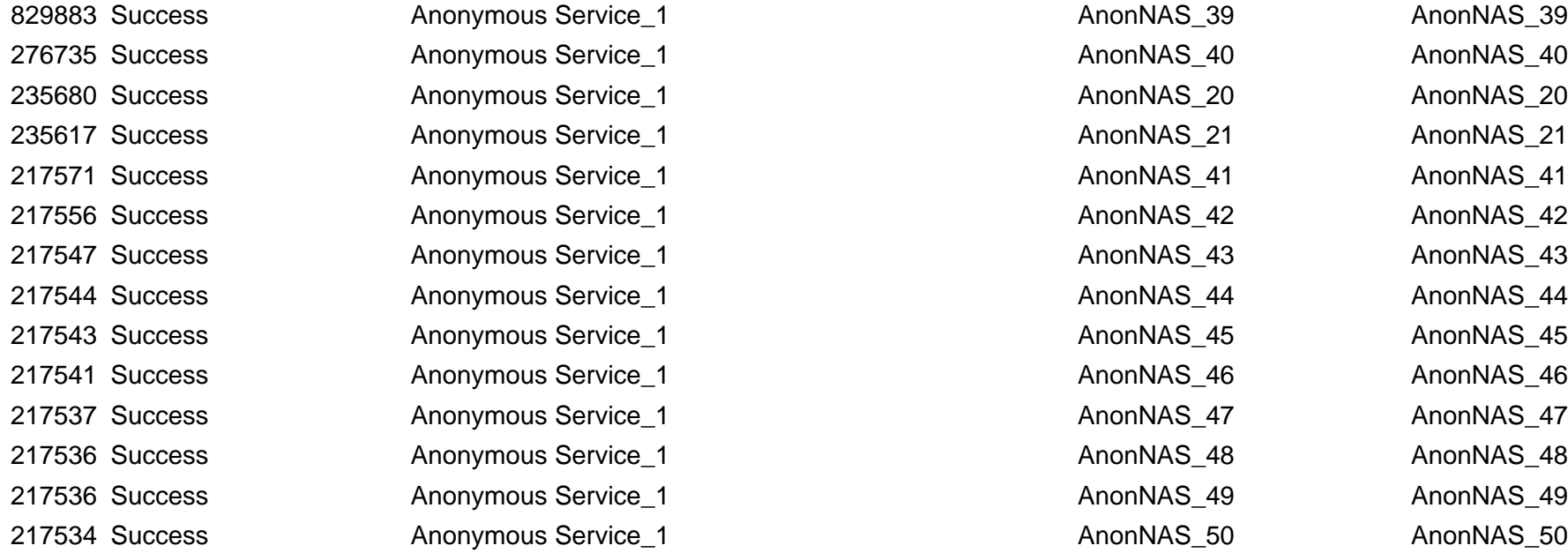

### **Username 'AnonUser\_20' Authentication Details**

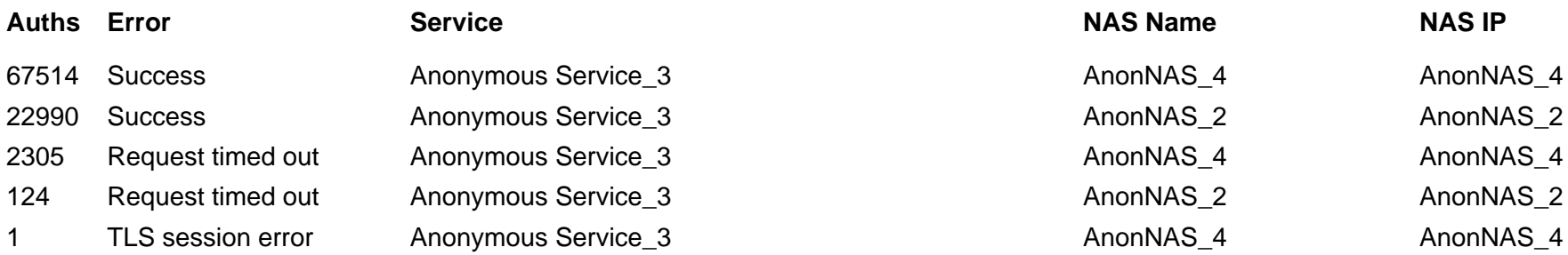

### **Username 'AnonUser\_7' Authentication Details**

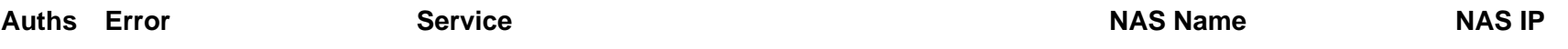

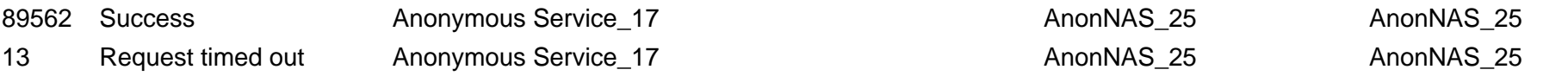

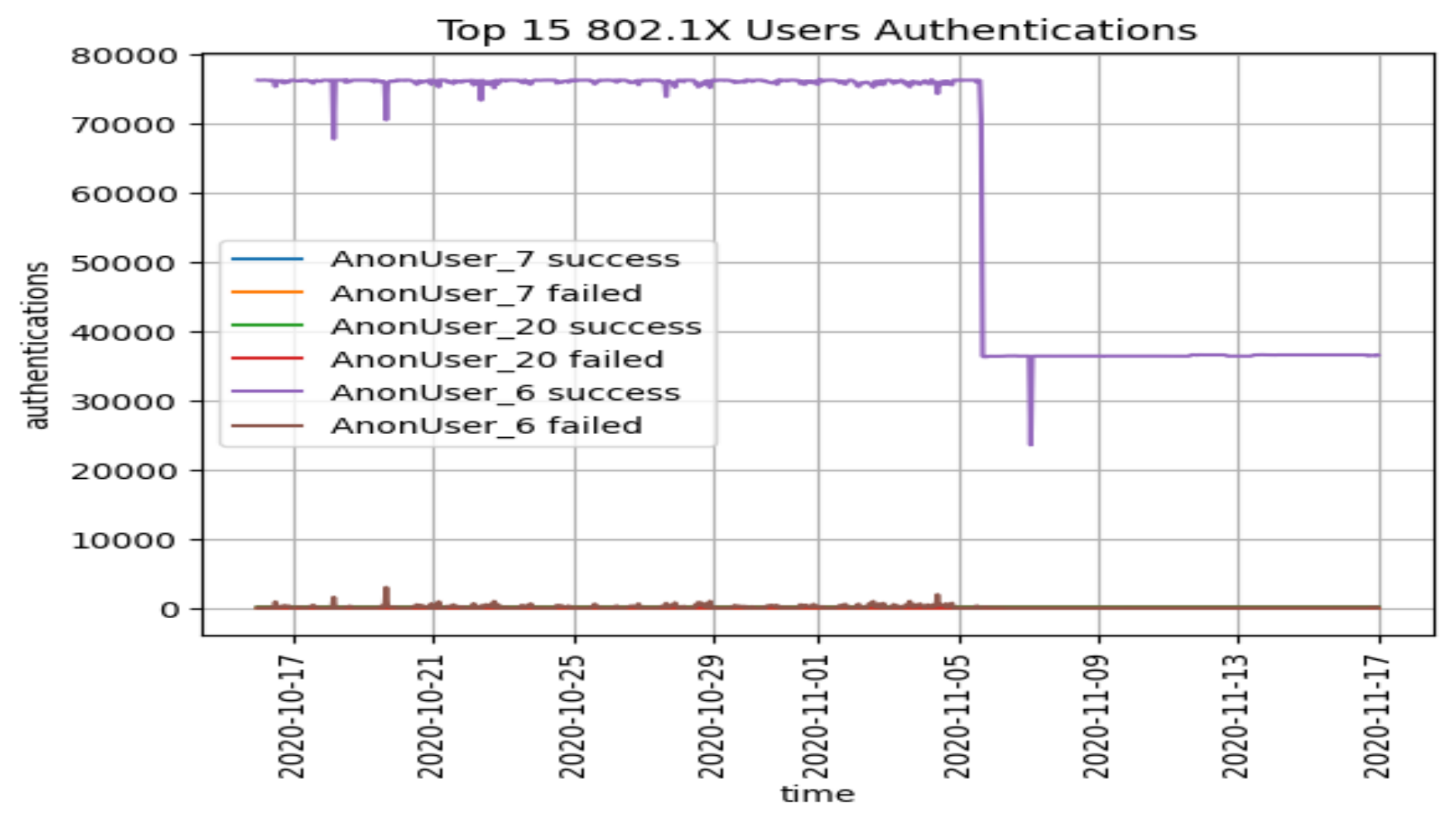

This highlight specific 802.1X user authentications. Connection Threshold can be set, this will highlight users in red - these should be investigated. Amber are one tenth the red.

#### **Top 15 NAS with Most Authentications**

**NOTE: Red threshold=32000 , Amber threshold=3200**

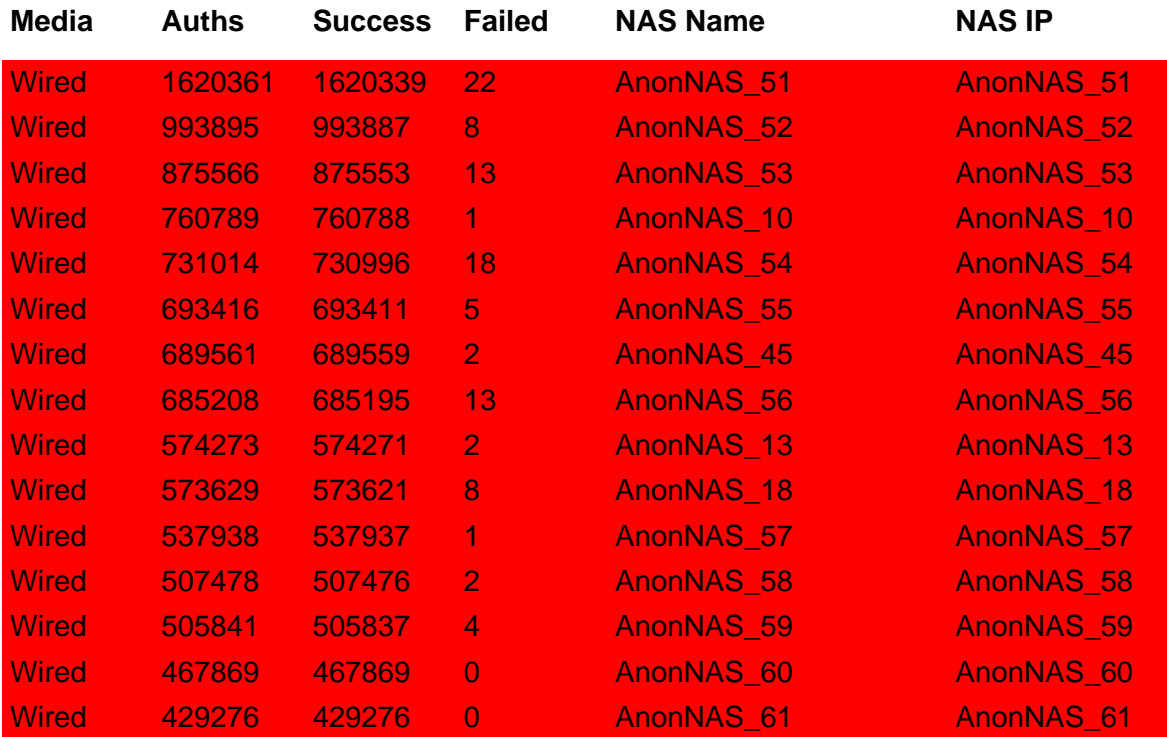

These highlights the NAS that are the source of most authentications. Typically, you would expect the wireless concentrators to be at the top. To appreciate these will likely require longer monitoring of the environment, though a NAS with excessive authentications will stand out - these should be investigated.

## **Top 10 NAS with Least Authentications**

**Media Auths Success Failed NAS Name NAS IP**

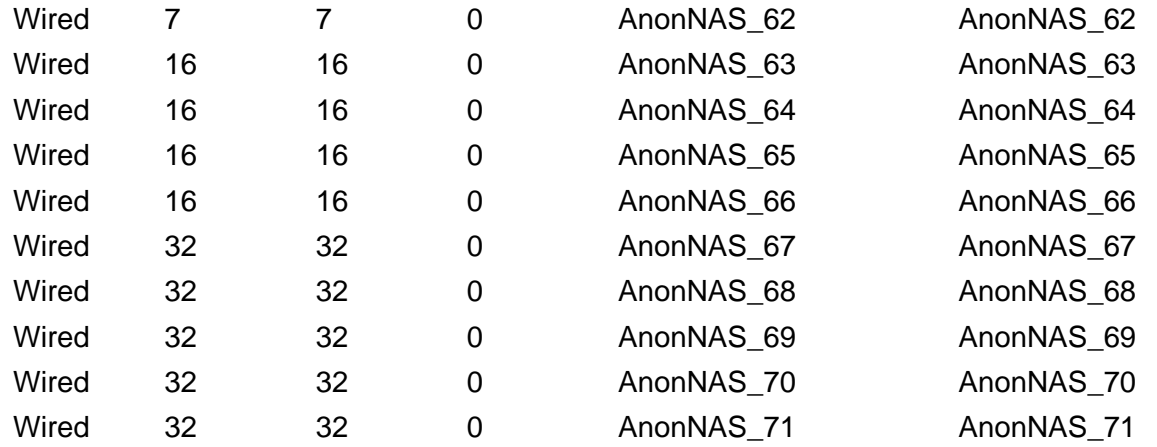

This might be useful to see if there is any equipment that can be decommissioned. WARNING: This does not report the NAS that have had no authentications! This can be got by interrogating the tipsdb directly.

# **Top 15 Failed Authorization**

**NOTE: Red threshold=1600 , Amber threshold=160**

![](_page_33_Picture_291.jpeg)

These are authentication requests that were successful but the authorization failed the request. Excessive failures should be investigated to understand what is wrong.

# **Top 10 802.1X Users with Multiple Devices**

**NOTE: Red threshold=480 , Amber threshold=48**

![](_page_34_Picture_67.jpeg)

These highlights users that are authenticating from multiple devices. It then identifies the top 3 users and their associated devices.

## **Top 10 802.1X Devices with Multiple Users**

**NOTE: Red threshold=480 , Amber threshold=48**

**Users MAC**

- AnonMAC\_85
- AnonMAC\_86
- AnonMAC\_87
- AnonMAC\_88
- AnonMAC\_89
- AnonMAC\_90
- AnonMAC\_91
- AnonMAC\_92
- AnonMAC\_93
- AnonMAC\_94

These highlights shared devices.

# **Top 10 Wired Devices that have Moved**

**NOTE: Red threshold=128 , Amber threshold=12**

#### **Moves MAC**

![](_page_36_Picture_68.jpeg)

These highlights wired devices that have physically been moved to different wired ports. It then identifies the top 3 devices and where they moved.

# **Top 10 Wireless Devices with Multiple SSID**

#### **NOTE: Red threshold=128 , Amber threshold=12**

![](_page_37_Picture_67.jpeg)

These highlights devices that are moving between different SSIDs.

### **Top 15 TACACS Authentications**

#### **NOTE: Red threshold=3200 , Amber threshold=320**

![](_page_38_Picture_223.jpeg)

These highlights users generating excessive TACACS authentications. These might be legitimate. WHITELIST? Connection Threshold can be set, this will highlight user in red - these should be investigated. Of these the ones in red will be drilled into more detail.

## **Top 15 Device Session Duration**

**NOTE: Red duration=100 days, Amber duration=10 days**

![](_page_39_Picture_225.jpeg)

This reports the sessions with the longest duration. This information is supplied by the NAS within the RADIUS Accounting - sometime this my report preposterous information - this is an error of the NAS. Questions is are these top session durations reasonable?

# **Top 15 Device Session Total Data Average per Day**

**NOTE: Red threshold=10 , Amber threshold=1**

![](_page_40_Picture_222.jpeg)

This reports the combination the device's ingress and egress traffic averaged over a per day basis.

# **Top 15 Device Session Transmit Data Average per Day**

**NOTE: Red threshold=10 , Amber threshold=1**

![](_page_41_Picture_226.jpeg)

This reports the combination the device's egress traffic averaged over a per day basis.

# **Top 15 Device Session Receive Data Average per Day**

**NOTE: Red threshold=10 , Amber threshold=1**

![](_page_42_Picture_222.jpeg)

This reports the combination the device's ingress traffic averaged over a per day basis.

# **ClearPass Audit**

This reports the last 15 changes.

![](_page_43_Picture_184.jpeg)

## **OnGuard Summary**

![](_page_44_Picture_67.jpeg)

Reports the current state of all the OnGuard clients.

#### **10 Most Recent OnGuard Posture Failures**

![](_page_44_Picture_68.jpeg)

This reports the PCs that have most recently failed their posture compliance. The highlighted section shows what the failed component has - not what it failed against!